**ECOLE SUPERIEURE** POLYMBCHNIOUB **CENTRE DE THUES** 

**DEPARTEMENT DU GENIE CIVIL** 

 $0.99$ 

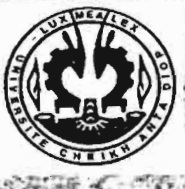

**PRODUCED PERMITES** 

CONGEPTION D'UN LOGICIEL DE **DIMENSIONNEMENT D'UN RESEAU D'ALIMENTATION EN EAU** POTABLE D'UN BATHMENT

(Première Partie)

AUTEURS : PAPA MOMAR DIOP & OUMAR THEAM

DIRECTEUR INTERNE Mr SENLTAMBA CO-DIRECTEUR INTERNE : Mr PAUL DEMBA

DIRECTEUR EXTERNE Mr LOUIS GOMIS Mr CHEIKH TRAORE IUILLET 2000

# **DEDICACE**

Je dédie ce projet de fin d'étude

- A ma grand mère bien aimée Aminata N'DIAYE
- +----<br>} A mes parents
	- A mes amis

'1

J

J

J

J

J

J

J

J

J

*l*

J

Ĩ

• A tous mes camarades de promotion.

### **REMERCIEMENTS**

1

 $\overline{\mathcal{L}}$ 

1

J

..,

.1

,  $\cdot$ 

j

.J

 $\mathbf{I}$ 

 $\mathbf{I}$ 

J

 $\begin{array}{c} \hline \end{array}$ 

.:1

"·1 :: **:::**

Je commencerai tout d'abord par remercier le tout puissant qui m'a permis d'effectuer ce projet de fin d'études afin d 'en rédiger un rapport.

Nous tenons à remercier toutes les personnes qui ont de prés ou de loin contribuer à la bonne mise en œuvre de ce projet. Il s'agit notamment de notre directeur interne Mr Seni Tamba , de notre co-directeur interne Mr Paul Demba , de notre directeur externe Mr Jean louis Gomis et de Mr Traoré directeur technique du cabinet Bergeon.

Nos remerciements vont aussi à l'encontre de Mr Ibrahima Khalil Cissé pour tous les efforts consentis afin de permettre l'ouverture du centre de calcul .

En même temps nous tenons à remercier Mr Aboubacar Sedikh Diop élève ingénieur en 5 ièrne Année Génie Electromécanique pour la disponibilité de sa machine lors des débuts du projet.

### **SOMMAIRE**

Ce sujet consiste à l'élaboration d'un logiciel de dimensionnement d'un réseau d'alimentation en eau potable d'un bâtiment.

Il sera rédigé en 2 parties.

 $\frac{1}{2}$ 

 $\mathbf{r}$ !

,.1

J

J

]

 $\mathbf{r}$ 

line of the line of the line of the line of the line of the line of the line of the line of the line of the line of the line of the line of the line of the line of the line of the line of the line of the line of the line o

.,

 $\overline{\phantom{a}}$ 

**justice** 

La première partie sera subdivisée en 4 grands chapitres.

Le premier chapitre sera réservé aux généralités sur la plomberie sanitaire.

Le deuxième chapitre sera consacré à la procédure de dimensionnement des conduites d'alimentation en eau potable des habitations.

Le troisième chapitre consistera aux explications relatives à l'utilisation du logiciel.

Le quatrième et dernier chapitre sera articulé sur les tests effectués sur le logiciel.

La deuxième partie du rapport concerne les programmes de base du logiciel.

# **TABLE DES MATIERES**

# **Première Partie** , . 1.

1 <sup>1</sup>

1

1

 $\left\langle \right\rangle$ 

1

j

 $\cdot$  1

]

J

 $\blacksquare$ ..

q **I#J**

]

"]  $\frac{1}{2}$ 

J

J

 $\begin{array}{c} \hline \end{array}$ 

.J

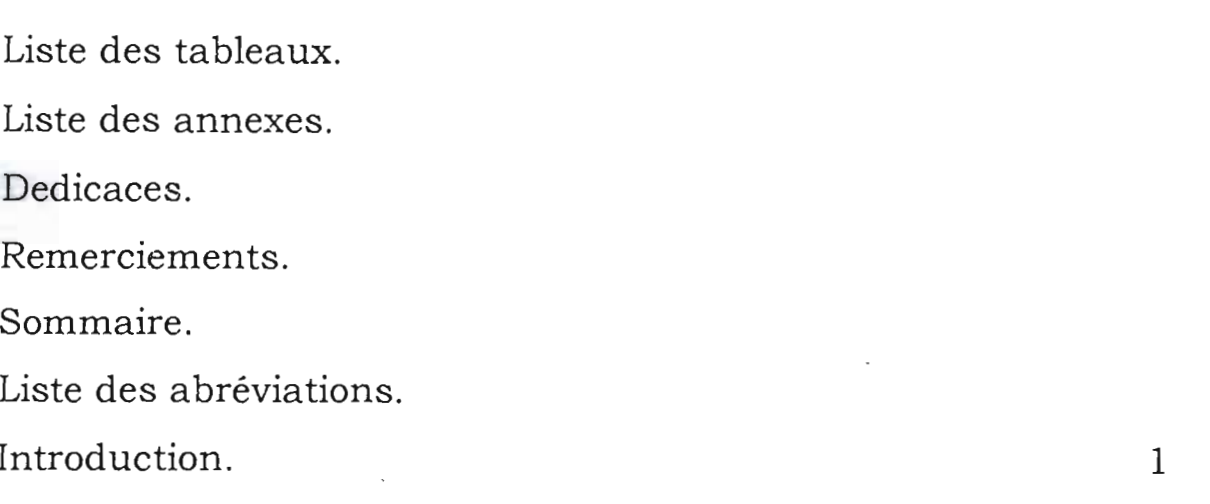

# *Chapitre I* : *Généralités sur la plomberie sanitaire*

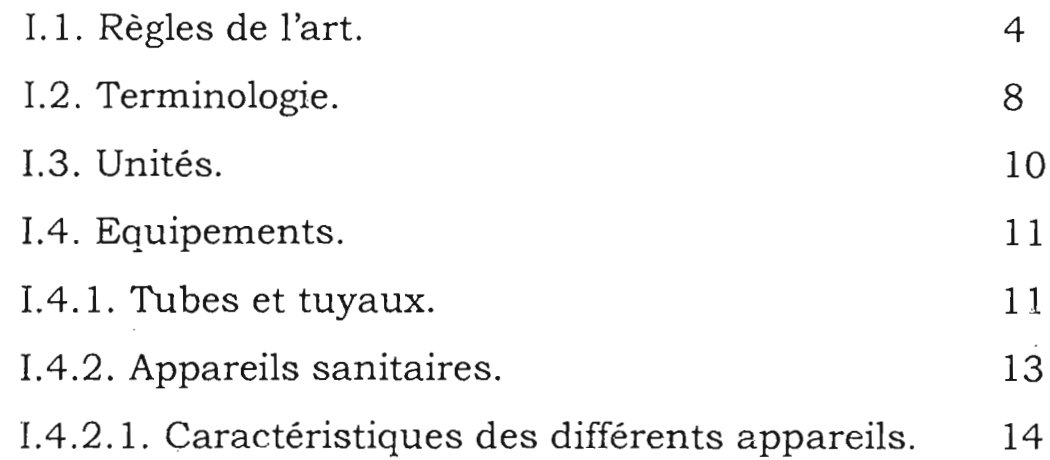

# *Chapitre Il* : *Principes de dimensionnement*

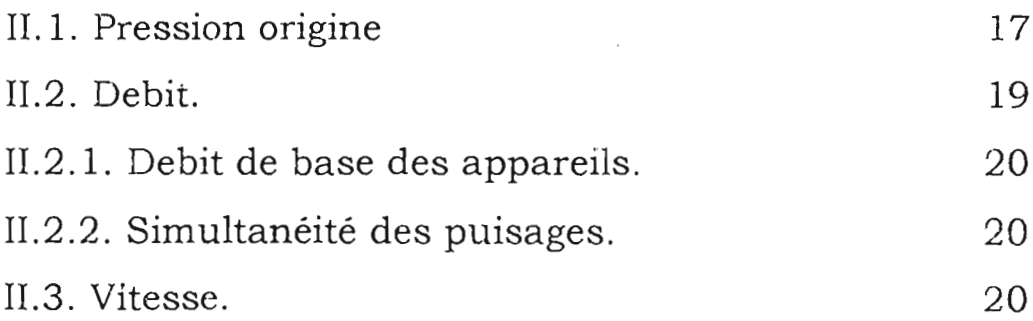

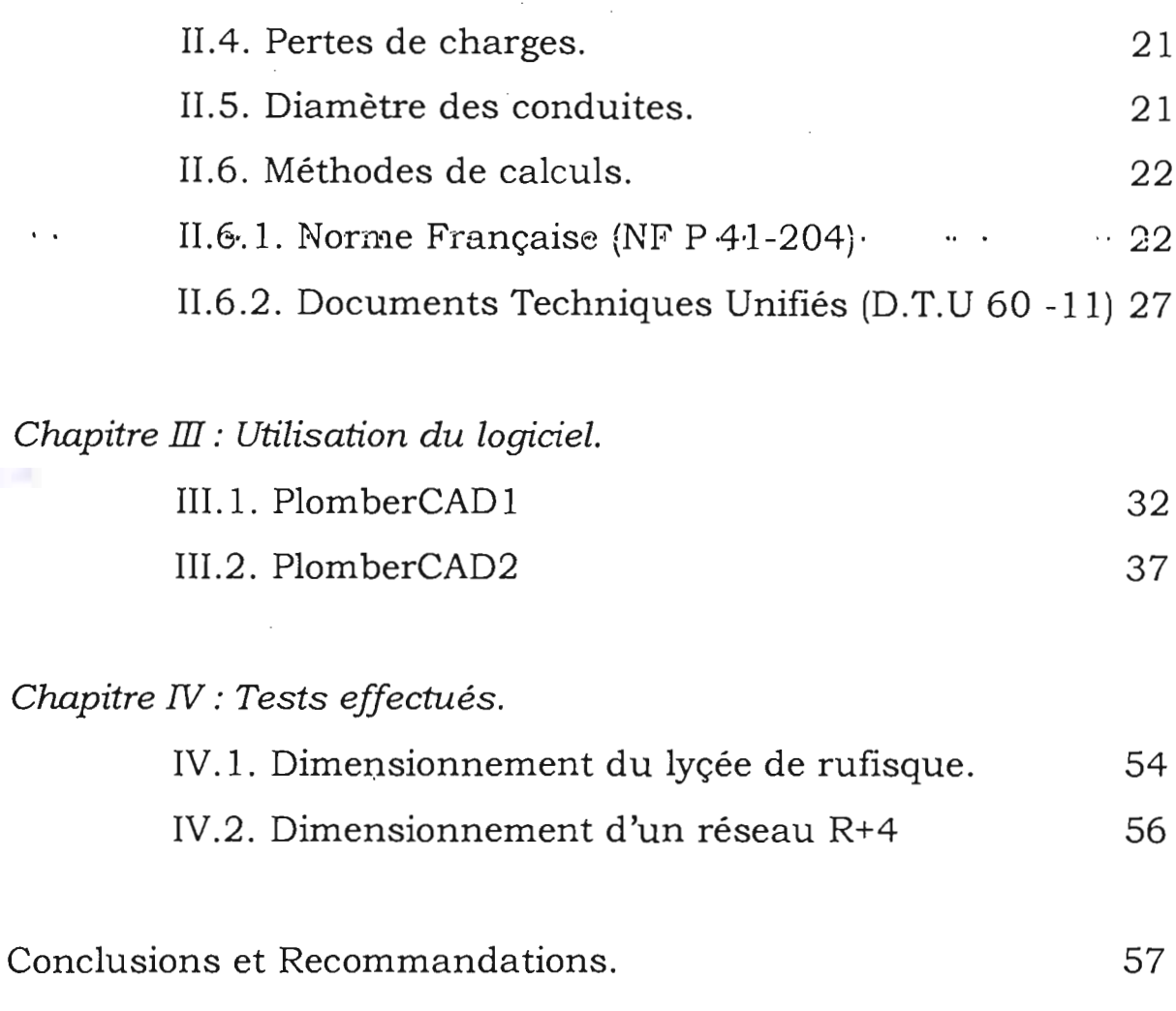

Annexes

 $\begin{bmatrix} 1 \\ 2 \end{bmatrix}$ 

 $\begin{array}{c} \hline \end{array}$ 

 $\begin{array}{c} \end{array}$ 

J

 $\Box$ 

# Deuxième partie

Annexe n°VI : Programme (Fichier LISP & Fichier DCL)

# **Liste des Tableaux**

Tableau n°I : Débit de base des appareils (Norme Française NF P 41 - 204)

Tableau n° II : Débit de base des appareils (D.T.U 60 - 11)

Tableau n° III : Coéfficient des appareils (D.T.U. 60 - 11)

# **Liste des annexes**

.. Annexe n°I. : Diamètre minimal des installations individuelles..

Annexe n°II : Abaque de Dariès.

1

!

"1

J

.'J

 $\overline{\mathbf{I}}$ 

] ,..J

 $\cdot$  J '.

1

1 ..J

1

J

**Annexe n** °HI : Diamètres normalisés.

Annexe n°IV : Pertes de charges locales : longueurs équivalentes.

Annexe n°V : Plans originaux des tests effectués.

Annexe n°VI: Programme.

# LISTE DES ABREVIATIONS

 $\mathcal{A}^{\mathcal{A}}$  and  $\mathcal{A}^{\mathcal{A}}$  and  $\mathcal{A}^{\mathcal{A}}$ 

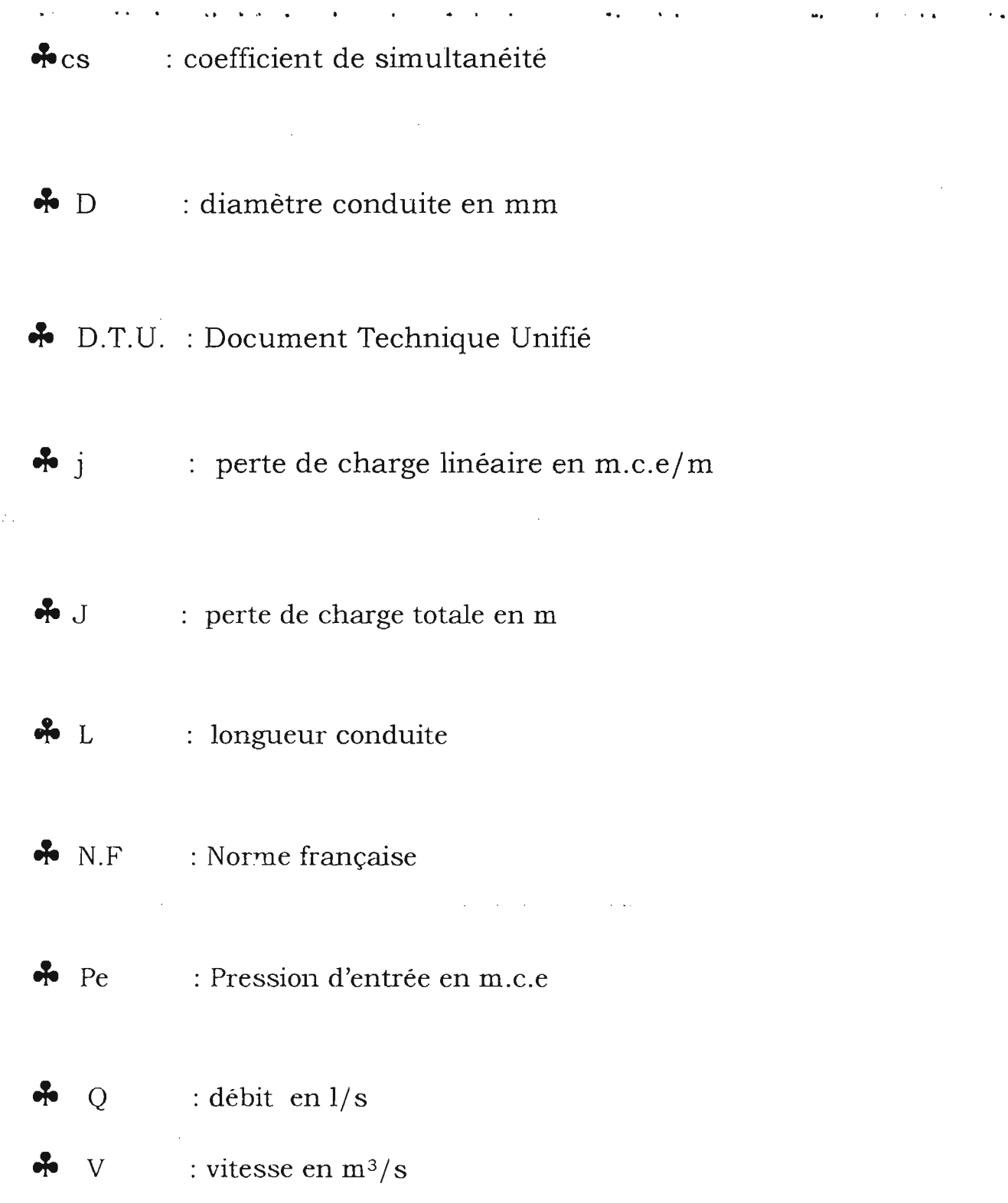

i.

 $\begin{bmatrix} 1 & 1 \\ 1 & 1 \end{bmatrix}$ 

### **INTRODUCTION**

Les progrès de plus en plus importants des sciences et des techniques ont pour effet, au-delà même de leur domaine d'application directe, d'atteindre l'homme dans tous les aspects de sa vie sociale dans son travail comme dans son environmement.

Les conditions de vie ayant évolué les modes de constructions et les impératifs du logement ont conduit aux conceptions des grands ensembles avec toutes les conséquences qu'ils impliquent.

L'appareillage les matériels se sont perfectionnés et sont de plus en plus complexes. Dès lors il n'est plus pensable de réaliser ou encore moins de concevoir dans l'empirisme.

Les nouvelles techniques de construction tendent de nos jours à fournir confort et sécurité aux différents usagers des locaux... Dans la mécanique du bâtiment le volet plomberie revêt un caractère exceptionnel.

La satisfaction des exigences de confort et de l'hygiène s'intensifie et conduit le maître d'œuvre à prévoir des extensions de l'installation et de distribution dès le début de l'étude et ceci dans un but de résoudre de manière efficace les multiples problèmes d'ordre hygiéniques techniques esthétiques et économiques qui se posent.

La résolution de ces différents problèmes passe par une conception efficace du réseau et un meilleur choix des matériaux qui le constituent.

,1  $\mathbf{L}$ 

'j

1

1

:'')

" } 1

'.J

۔<br>۔<br>۔

1 .1

.. .1

J

j

 $\mathbf{J}$ 

"") 1  $\ddot{\phantom{0}}$ 

C'est ainsi que les installations sanitaires dont en premier lieu les réseaux de distribution d'eau doivent être bien calculés et ceci dans le respect des normes et règlements en vigueur.

**Juin 2000** 

Cependant, le problème de la distribution de l'eau ne se résout pas de façon mathématique rigoureuse.

En effet les paramètres sont très variables. Les débits des appareils et notamment des robinetteries sont différents les uns des autres suivant les fabrications, les pertes de charges et les normes de calculs.

La quantité d'eau nécessaire dans une maison est difficile à déterminer car les demandes en eau varient dans les proportions assez fortes suivant les habitudes des habitants leur nombre, le climat etc......

Les pressions de distribution ne sont pas constantes et montrent des écarts très grands aux différentes heures de la journée.

La nature des tuyaux les accidents de parcours (les coudes, les rétrécissements accidentels) dus à des robinets mal calibrés à des défauts de montage les piquages ultérieurs qui viennent modifier le plan initial enfm le régime d'habitation qui fait varier dans des proportions considérables le nombre de prises fonctionnant ensemble

Les conséquences de tous ces paramètres impliquent des imprécisions dans le calcul des réseaux. En outre la plupart des supports de calculs sont sous formes d'abaques ou de formules plus ou moins difficiles à manipuler d'autant plus que ces calculs se faisaient le plus souvent de façon manuelle.

Le but de réduire ces erreurs de gagner du temps dans le dimensionnement des différents réseaux qui peuvent être parfois très complexes, nous a amené à tendre vers l'utilisation de ce nouvel outil " qui semble de nos jours être indispensable à savoir l'informatique. Avec le développement des langages de programmation, l'automatisation des tous les calculs manuels devient une nécessité.

C'est ainsi que nous avons pensé à appliquer cet outil dans le cadre de la plomberie d'ou le sujet qui fait l'objet de notre étude.

Le dimensionnement des conduites d'alimentation en eau potable d'un bâtiment à plusieurs étages.

### CHAPITRE I : GENERALITES

**Juin 2000** 

L'homme, pour satisfaire ses besoins hygiéniques ou culinaires dans le logement a besoin d'eau.

IL est ainsi mis à sa disposition plusieurs appareils qui se différencient par leur forme mais surtout par la sensation de confort qu'on éprouvera quand on a envie de faire une activité précise.

L'eau est un facteur de confort dans un logement et toute installation sanitaire comprend les éléments suivants:

- Dans la cuisine : évier, lave - vaisselle
- Dans le cabinet d'aisance  $:W.C$
- Dans la salle d'eau : lavabo, bain, bidet

Cependant une détermination adéquate des besoins en eau doit tenir compte des besoins actuels et futurs. Une telle prévision dès le stade de la conception préliminaire permet quelques fois des économies considérables au niveau de la réalisation des travaux.

Tous ces appareils sont soumis à des règlements définies suivant la norme.

#### **I.1 - REGLES DE L'ART**

citons:

La réalisation des ouvrages de plomberie fait l'objet d'une pratique standard définie par les organismes gouvernementaux. Au Sénégal, les normes françaises sont adoptées. En plomberie nous

 $\overline{1}$ 

NF P 41 201 (1942) "conditions minima d'exécution des travaux de plomberie"

DTU 60 .11 (1958) "Cahier des charges applicables aux travaux

de plomberie"

,1

. " ) 1 1 J

> l j

J

 $\mathbb{T}$ 

 $\cdot$  :1 .1 J

"J . '

"'j

1

j

..] "j

Cependant, dans la pratique, la tendance est à l'utilisation de la norme DTU 60.11

Les normes imposent une installation telle que la réparation ou la transformation d'une de ses sections apporte un minimum de troubles au fonctionnement de l'ensemble.

Les normes définissent aussi pour chaque appareil un débit minimum que celui-ci est capable de fournir appelé débit de base. Pour un appareil-type ce débit s'avère essentiellement variable et il sera toujours bon de consulter son constructeur à l'égard de ce point particulier.

En l'absence d'autres précisions les chiffres donnés par les tableaux 1 et II peuvent néanmoins être utilisés comme base de calcul.

# **Tableau** n" **1 des débits de base des appareils**

**Norme NF P 41-204**

,

1

- J

 $\begin{array}{c}\n\hline\n\end{array}$ 

 1  $\overline{1}$ 

1

, 1 . J

**REA** 

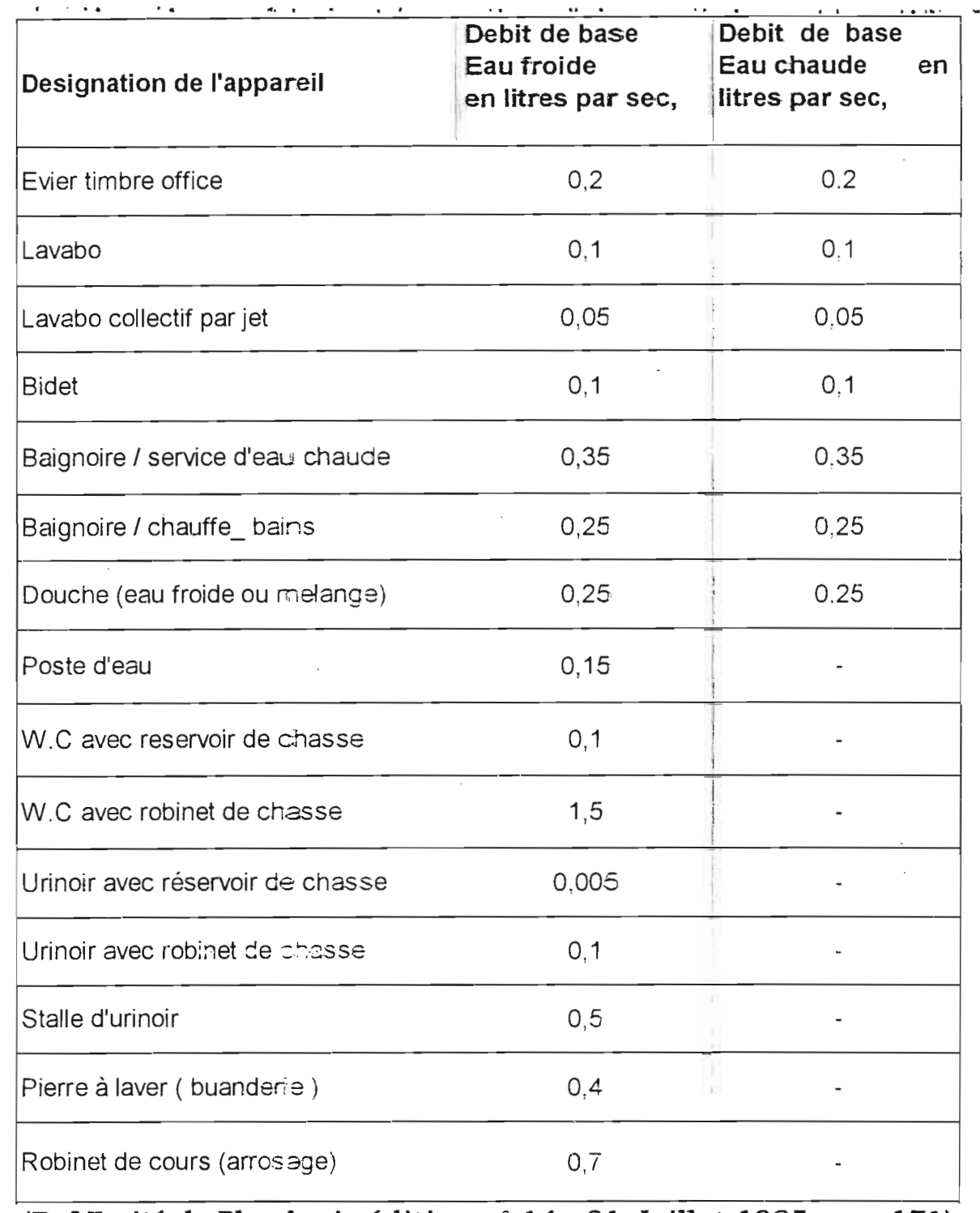

Juin 2000

**(Ref.Traité de Plomberie** <sup>è</sup> d itrio.n n ° **14 - 31 Juillet 1985 page 171)**

.. <sup>1</sup> i

|<br>|<br>|<br>|-

.<br>...

1

,]

J

J

J

J

l

 $\frac{1}{2}$ 

J

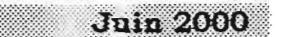

# Tableau n° II des débits de base des appareils D.T.U 60-11

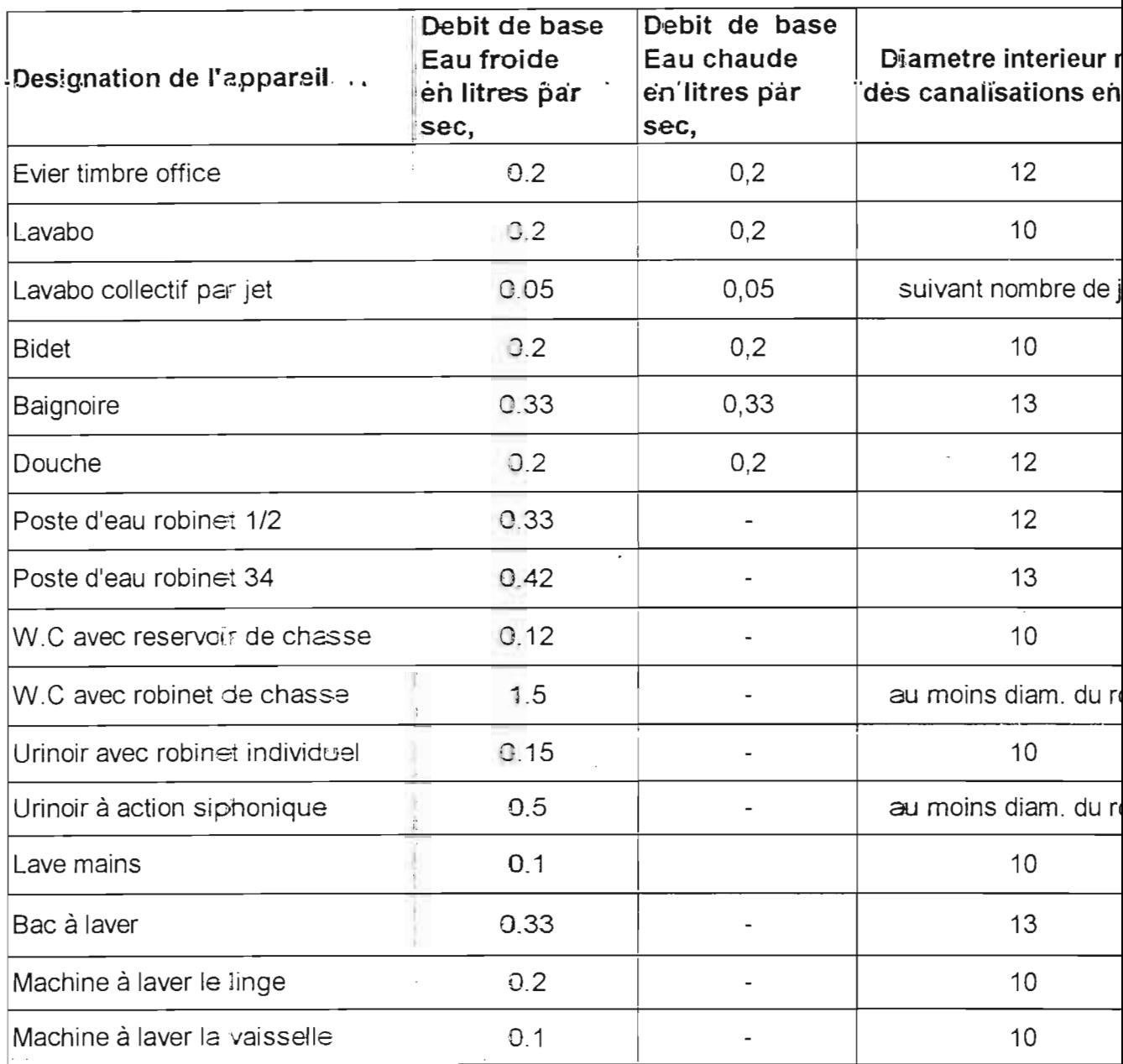

### (Ref.Guide du constructeur collection n°53 Edition n°03 - 1994 page

152)

### **1-2. TERMINOLOGIE**

1

1

j

. 1

"'1

J

 $\cdot$   $\cdot$   $\cdot$ 

;;:}

:'::':' ; 1

> '] je poznata za predstavanjem za predstavanjem za predstavanjem za predstavanjem za predstavanjem za predstavanjem za predstavanjem za predstavanjem za predstavanjem za predstavanjem za predstavanjem za predstavanjem za pred

J

J

'J

.J

.J

Jj

Les éléments utilisés en plomberie sont les suivants :

- *Branchement d'eau général* : conduite amenant l'eau du réseau public jusqu'au compteur général ou robinet d'arrêt général.
- *Compteur général:* compteur placé sur le branchement d'eau général enregistrant la totalité de la consommation de ce branchement.
- *Ceinture principale* **ou** *conduite principale:* Tuyauterie d'allure horizontale partant du compteur général .génèralemenr placé au plafond du sous-sol et sur laquelle sont. raccordées les prises partielles d'alimentation des divers services (colonnes montantes).
- **Colonne montante:** tuyauterie verticale desservant les étages.
- *Rampe d'alimentation* : tuvauterie horizontale partant de la colonne montante et alimentant les appareils sanitaires. Dans les immeubles collectifs le compteur divisionnaire est placé à l'origine de cette canalisation.
- *Robinet d'arrêt général* : robinet placé sur le branchement d'eau général et commandant l'arrivée de l'eau dans tout le bâtiment desservi.

*Robinets d'arrêt* : robinets placés sur les différents éléments décris ci-dessus. Ils permettent d'isoler les différentes parties d'installation.

1 , ï'

]

j

1 j

Il

J .

J

jan periode

water ...

**likelihoon** 

J

]

- *Conduite d'alimentation* : tout tuyau transportant l'eau du compteur ou du robinet d'arrêt général jusqu'à un appareil d'utilisation.
- *Nourrice:* renforcement du diamêtre d'une tuyauterie d'alimentation d'eau sur lequel sont groupées des prises partielles d'alimentation des divers services ainsi que les robinets d'arrêt et de vidange, afm de centraliser en un point la manœuvre des robinets d'arrêt et de départ.
- *Robinet* **de** *vidange:* robinet de puisage permettant après la fermeture d'un robinet d'arrêt d'évacuer toute l'eau remplissant les tuyauteries commandées par ce robinet.
- *Compteur divisionnaire:* compteur placé sur un des branchements desservant une partie de l'installation et indiquant la consommation d'eau du ou des appareils situés sur ce branchement.
- *• Antibélier* : dispositif situé généralement au point le plus élevé d'une colonne montante en vue d'atténuer les chocs produits par les brusques variations de pression de l'eau.

# *Ceinture d'étage* **-** *d'appartement* **ou** *conduite d'étage d'appartement:*

Tuyauterie d'allure horizontale partant d'une colonne montante située généralement au niveau soit du sol soit du plafond des pièces d'un appartement ou d'un étage et permettant l'alimentation en eau des appareils de cet appartement ou de cet étage.

*- Branchement d'appareil* : tuyauterie partant d'une conduite d'étage ou d'une colonne montante amenant l'eau directement aux appareils ou de cet étage.

*Distribution dite "en parapluie"* : système de distribution dans lequel la ceinture principale est rapportée à l'étage le plus élevé du bâtiment. Les colonnes alimentant les différents étages prennent alors le nom de "colonnes descendantes".

#### **1-3 . UNITES**

J

 $\overline{\mathbf{I}}$ 

J

1 J

J

- Les débits d'alimentation s'expriment en litre par seconde **(l/s)**
- Les diamètres des canalisations s'expriment en millimètre **(mm).** Pour les calculs il faut toujours parler du diamètre intérieur des canalisations.
- La vitesse de circulation de l'eau s'exprime en **m/s**.
- Pression: en plomberie on préfère parler en unité pratique comme le mètre de colonne d'eau **(m.c.e).**

L'expression des pressions en hauteur manométrique est particulièrement utile dans les problèmes où on a des changements d'élévation de la tuyauterie.

July 2000

#### **1-4 . EQUIPEMENTS**

. . 1. .,.

Une installation sanitaire se compose d'éléments très divers , dont il faut connaitre les caractéristiques avant de les mettre en œuvre. Parmi ces éléments nous avons.

#### **1-4-1. Les tubes et tuyaux**

-1

1 .1

JL"J

'J

.....J

J

Ces deux mots désignent un canal ou conduit tubulaire destiné à laisser passer intérieurement un liquide, de la vapeur, de l'air, des gaz, des fumées, un conducteur électrique etc...... La forme la plus courante est celle d'un cylindre creux mais d'autres profilés creux peuvent étre utilisés.

Les tubes ou tuyaux peuvent être réalisés en différents matériaux, acier, cuivre, plomb, aluminium, fonte, verre, terre cuite, grès Fibrociment, matières plastiques etc....

Un tube peut avoir de nombreuses applications, aussi la première chose à faire est-elle de définir son utilisation.

- transport de liquides ou de gaz
- exécution de mobilier tubulaire
- ossature pour la construction etc..

#### LE CHOIX D'UN TUBE

l 1

Le concepteur pour fixer son choix doit tenir compte de nombreux facteurs dont nous citons lès principaux ci-après.

. . . . . . . <u>.</u>

Il dépend de la nature du fluide à véhiculer et du milieu ambiant. Il faut penser que les acides. bases, sels attaquent certains métaux (corrosion chimique), mais qu il y a aussi une corrosion possible par le milieu naturel (corrosion atmosphérique) .

Tubes de cuivre.

 $\mathbf{H}$ 

'J

1

j<br>E

 $\left[\begin{array}{ccc} 0 & 0 & 0 \\ 0 & 0 & 0 \\ 0 & 0 & 0 \end{array}\right]$ 

 $\Box$ 

.:'j  $\cdot$ 

'··1 5

J

J

: e,']

,j

**jegove** 

.. it

Ils s'utilisent le plus souvent en alimentation; rampe d'alimentation en logement collectif, ceinture, colonne et rampe d'alimentation en maison individuelle. Le prix de revient est trop élevé.

Tubes en couronne.

Leur inconvénient , c'est que l'on ne peut plus les rendre parlaitement rectiligne.

#### Tubes acier.

L'emploi de ces tubes ri'est pas indispensable dans certains cas, car ils sont essentiellement utilisés en ceintures principales et en colonnes montantes.

#### Tubes en plomb

C'est le matériau qui a donné son nom à la profession, puisqu'il était utilisé en alimentation, évacuation et gaz .

.. . . .. ..

Toutes les précautions doivent être prises pour que les tubes conservent leur section circulaire après leur mise en œuvre. Chaque tube est soumis à des essais rigoureux qui conditionnent sa fiabilité . Les variables fondamentales à leur utilisation sont: L'étanchéité, la porosité, la résistance mécanique et la corrosion.

Les différents types de tuyau, raccords et accessoires employés ainsi que leurs mises en œuvre doivent être fixés par des supports permettant leur démontage.

#### **1.4.2. Les appareils sanitaires**

Le choix des appareils sanitaires doit être fait en tenant compte de leur encombrement, de leur utilisation et de leur entretien. Les principaux appareils sont :

- *• Lavabos*
- *• Bidet*

 $\cdot$  1  $\vert$ 

,]

 $\int$ 

 $\mathbb{I}$ 

J

j

.J

J

.1

 $\int$ 

 $\mathbb{R}$ j

- *• Cuvette* **de** *W.* **C**
- *• Baignoires*
- *• Evier*

#### **1.4.2.1. Caractéristiques des différents appareils**

#### **Les robinets**

.. On peut principalement citer..:

- *1. Robinet à soupape*
- *2. Robinet à vanne*
- *3. Robinet à tournant*
- *4. Robinet à papillon*

Î j

 $\rfloor$ 

J

"j  $\mathbf{1}$ 

:.J

j

 $\mathbf{I}$ 

"1 J

J

".1

;.J

#### **Les appareils de sécurité**

Comme leur nom l'indique, ils permettent de protéger le réseau de canalisation contre les vibrations et les coups de bélier.

• • • Il

Juin 2000

Ces derniers sont provoqués en général par la présence des poches d'air dans les points hauts de canalisation.

Le déplacement de ces bulles d'air provoque de brusques appels d'air formant des coups de bélier. Lors d'une pression ou de pression provoquée par une brusque fermeture ou ouverture d'un robinet, on assiste également à ces inconvénients.

Afm d'y remédier ,il est recommandé d'utiliser des ventouses à chaque point haut des canalisations. Ces ventouses automatiques sont montées sur des canalisations dont le diamètre excède 40 mm.

#### **Les appareils de sectionnement**

Ce sont les organes libres ou recommandés, prenant appui sur une surface , destinés à interrompre l'écoulement d'un fluide. C'est un obstacle au déplacement du fluide.

Il fait naître des résistances ou pertes de charges variables avec la vitesse , la forme et la fraction d'obturation, qui augmentent d'autant plus que la force motrice nécessaire au mouvement du fluide.

tes' conditions -suivantes- sont réunies dans, la..construction des., appareils de sectionnement pour une fiabilité.

#### **Les limiteurs de pression**

! . .J

 $\cdot$  i !

j . 1 .. J

J

.J

]

.J

.1

J

Les logements comprenant un grand nombre d'appareils, très souvent au niveau des tous premiers tronçons , on dispose d'une pression trop forte pour les appareils de puisage en l'occurrence les robinets.

Il est indiqué d'utiliser des limiteurs de pression qui ont pour rôle de palier à cet inconvénient. Ce sont des appareils délicats dont le fonctionnement dépend beaucoup de la constance des pressions à réduire.

Juin 2000

# CHAPITRE II : PRINCIPES DE DIMENSIONNEMENT

Pour le' dimensionnement' d'un réseau de plomberie "il faut connaître:

- Le schéma (éventuellement ses accessoires et accidents de parcours).
- Les longueurs des tronçons.

1.. 1

j

 $\overline{\phantom{a}}$ 

j

'1

"j

J<br>Julio

]

J

U

J

J

J

] e,

'1

J

:J

- Les niveaux des extrémités des tronçons.
- Les débits à assurer (débits probables).
- Les caractéristiques du réseau qui doit alimenter l'installation, savoir:
	- a) pression disponible pour le débit maximal de l'installation. '
	- b) niveau du point de branchement.

La détermination des éléments d'une distribution intérieure fait intervenir plusieurs variables. Dans la majorité des cas les données du problème sont:

- la pression de distribution ou pression origine.
- le débit nécessaire.
- **a** la longueur des canalisations.

Ces données permettront de fixer les conditions variables propres à un fonctionnement rationnel de l'installation qui sont:

- <sup>o</sup> la vitesse de régime de l'eau.
- les pertes de charge.
- les diamètres des conduites.

#### **II.l. Pression origine.**

1

1

1

1

J

J

J

]

J

 $\frac{1}{2}$ 

J

 $\overline{\mathbf{I}}$ 

..J

J

je poznatelj po poznatelj poznatelj poznatelj po poznatelj poznatelj poznatelj poznatelj poznatelj poznatelj p

J

J

C'est celle qui est mesurée sur la conduite publique. Elle varie dans le temps et c'est sa plus faible valeur qu'il faut retenir dans les calculs.

Juin 2000

Elle est exprimée en m.c.e (mètre colonne d'eau) et doit être supérieure de 15 m à la hauteur de l'appareil de puisage le plus élevé de l'immeuble à desservir. Cette différence permettra de compenser les pertes de charges à prévoir; de manière que le débit des appareils de puisage soit assuré sous une pression résiduelle à l'entrée du robinet d'au moins 5 m pour les robinets de chasse et de 2 m pour les autres robinets.

Cependant il arrive que la charge théorique soit insuffisante pour alimenter les étages hauts des bâtiments , dans ce cas on fait appel à un moyen mécanique (pompe à refoulement ou surpresseur) qui élève l'eau jusqu'au sommet de l'immeuble.

Cette eau peut être soit stockée dans un réservoir et distribuée par gravité, soit envoyée directement vers les robinets de puisage.

Il existe aussi d'autres systèmes pour alimenter mécaniquement un immeuble on peut citer:

#### **1. Distribution par réservoirs surélevés**

On pompe dans un réservoir situé en bas pour alimenter un ou plusieurs réservoirs situés aux étages (en ' général) il y a un réservoir par hauteur de 10 à 15 étages. C'est la distribution par zone. Ainsi

 $\cdot$   $\cdot$ 

|<br>|<br>|-

J

 $\left[\begin{array}{c} 1 \end{array}\right]$ 

]

'} -.J

J

.1

]

J

]

chaque réservoir alimente en charge les étages situés dans sa partie supérieure.

**2. 'Distribution par'surpression"directe.'** .. , **" .**

<sup>11</sup> consiste à refouler l'eau de la ville directement dans les canalisations.

Dans la plupart des cas pratiques la solution envisagée consiste à alimenter un ou des réservoirs par une pompe à l'aide d'une conduite montante et que ces ou ce dernier alimente à leurs tours les appareils avec les conduites descendantes.

Ce type de distribution est communément appelé « *Distribution en parapluie »;*

C'est ainsi qu'un choix de pompe se pose afm régler le problème d'insuffisance de charge.

D'une manière générale on choisit une pompe connaissant la hauteur manométrique totale (H.M.T) ainsi que le débit dans la conduite.

En dehors de toute question de dépense, le choix d'une pompe doit être fixé en fonction de la hauteur manométrique, calculée comme il est dit ci-dessus. Interviennent également: le choix du liquide à pomper et l'altitude.

En conséquence le code dit que :

#### **Pour la nature de l'eau à pomper.**

Jula 2000

Pour l'eau chaude se rappeler que la hauteur pratique d'aspiration de 7 à 8 m se trouve diminuée de la tension de la vapeur d'eau à la température considérée. Prendre en conséquence une marge de 10 %.

#### **Pour l'altitude**

1

j

,

1

) 1

j<br>Jani

.J

 " J

.J

]

j

J

-, .J

La hauteur d'aspiration d'une pompe diminue avec l'altitude. Cette diminution est d'environ 0.12 m par 100 m au dessus du niveau de la mer. Il faut donc en tenir compte suivant la topographie du terrain.

#### **II.2. Débit**

Le débit Q d'une canalisation demeure à la fois fonction de la vitesse V de régime de l'eau et de la section S de la conduite.

En partant d'une vitesse de conception préalablement déterminée, c 'est la connaissance aussi exacte que possible du débit à prévoir qui permettra de fixer le diamètre d'une conduite alimentant un ou plusieurs postes de' puisage.

En général le débit est exprimé en litres par secondes.

Cependant pour la détermination du débit de conception, il nécessaire de connaître d'autres variables telles que les débits de base des appareils ainsi que la simultanéité de fonctionnement de ces appareils.

#### II.2.1. Débit de base des appareils.

Le débit de base d'un appareil de puisage est celui que cet appareil est capable de fournir au minimum en litres par secondes.

**Juin 2000** 

#### II.2.2. Simultanéité des puisages

Déterminer la simultanéité de fonctionnement des appareils de puisage alimentés par une distribution relève dans la plupart des cas, de l'hypothèse.

Pour ce faire on doit tenir compte des horaires d'utilisation des appareils ainsi que de la connaissance aussi exacte que possible du genre d'existence des usagers de la distribution.

#### II.3. La vitesse

La vitesse est fonction de la hauteur de chute c'est à dire de la hauteur piezometrique. Elle est considérablement freinée par les frottements dans les tuyaux et accidents de parcours.

Elle doit être maintenue entre  $0.5 \text{ m/s}$  et 1.50 m/s pour les canalisations des appartements. Cependant elle peut atteindre  $2 \text{ m/s}$ dans les caves, dépendances, usines etc...

Elle doit être maintenue aussi acceptable que possible pour éviter des anomalies telles que les coups de bélier et des sifflements engendrées par de grandes vitesses.

#### **Il.4. Pertes de charges**

.. 1 1

.., 1

 $\vert$ 

.<br>194

้ 7 J

.' j

]

J

.J

|<br>|<br>|-

]

']

 $\overline{\mathsf{I}}$ 

JI m

Les pertes de charge sont une perte d'énergie ou de pression. En hydraulique c'est la perte de pression nécessaire pour vaincre la ... résistance due au frottement, entre le fluide et les parois qui le contiennent, et entre les différents filets de ce fluide. Ce type de pertes de charges est appelé "Perte de charge linéaire".

Juin 2000

La perte de pression nécessaire pour vamcre les différents obstacles que le fluide rencontre sur son parcours s'appelle "Perte de charge particulière".

Les pertes de charge dues aux accidents de parcours , coudes, tés etc., sont généralement prises en compte de manière conventionnelle sous forme d'équivalence exprimés pour chaque obstacle, en une certaine longueur supplémentaire de tuyauterie de même diamètre nominal que celui de la conduite.

D'autres cependant préfèrent simplifier les calculs en comptant forfaitairement ces pertes de charges à 15% des pertes de charges linéaires.

#### **11.5. Diamètre des conduites**

Les diamètres des conduites sont calculés en fonction de la vitesse d'écoulement de l'eau , préalablement fixée ou vitesse de conception. La détermination des diamètres sera conduite par tronçons de distribution devant fournir un débit déterminé.

**II.6. Méthodes de calcul**

1

J

J

 $\rfloor$ 

J

".] .....

J

J

J

J

1

1 J

[

Nous savons maintenant qu'une installation sanitaire se caractérise par son diamètre , son débit , sa pression, la vitesse de " circulation de l'eau, et les pertes de charge du réseau. Dans la pratique la norme française NF P 41-204 est indiquée lorsqu'il s'agit des réseaux importants; pour les maisons individuelles la méthode R.E.E.F est mieux indiquée. Cependant la plupart des entreprises ou des bureaux d'étude utilise de nos jours le D.T. U 60-11 (Documents techniques unifiés).

**Juin 2000** 

Afin de rendre notre logiciel utilisable à toutes personnes nous avons jugé nécessaire de programmer les deux méthodes de calculs.

#### **Méthode de la norme NF P 41-204**

Pour cette méthode le code de plomherie nous dit que : a) **calculer le débit brut.**

Le débit brut Qb d'une installation est la somme des débits de base de chaque appareil en tenant compte de l'eau froide et de l'eau chaude.

#### h) Calculer **le débit probable.**

Le débit probable Qr est obtenu en multipliant le débit brut par le coefficient de simultanéité y.

Le coefficient de simultanéité comme précisé ci dessus tient compte du fait que l'ensemble des appareils ne seront pas ouverts en même temps.

} ..  $\overline{\ }$ 

,  $\frac{1}{2}$ 

.!

 $\int$ 

.<br>Ka

'1

':] ..

']

J

.I

J

:1**'j**

:]

.1

]

Il est donné par le graphique NF P 41-204 1  $y = \frac{1}{\sqrt{(x-1)}}$  valable

pour x> 1 avec y le coefficient de simultanéité probable et x le nombre d'appareils : Dans le cadre cu logiciel nous avons directement. utilisé l'équation donnée. Ainsi avec l'entrée des données on obtient le nombre d'appareils et par conséquent le coefficient de simultanéité.

Il faut cependant noter que ce coefficient de simultanéité varie suivant la nature des bâtiments.

Et ainsi pour des types de bâtiments on prévoit les majorations suivantes:

- Pour un casernement, on majore de <sup>25</sup>

- Pour un hôtel, on majore de 25 %
- Pour une école (internat), on majore de 15 à  $20\%$

- Pour une usine, on majore de 15%

- Pour les hôpitaux, on majore de 15%

Pour les appareils *munis* de robinets de chasse, la norme (NF P 41-204) dit ceci: Seront pris en compte :

a) pour 3 robinets installés : l seul en fonctionnement. b) pour 4 à 12 robinets installés  $\therefore$  2 robinets en fonctionnement. çlpour 13 à 24 robinets installés : 3 robinets en fonctionnement. d) pour plus de 24 robinets installés : 4 robinets en fonctionnement.

Dans le cas où une même colonne dessert à la fois la colonne des robinets de chasse et celle des autres appareils . on applique à chaque catégorie d'appareils son propre coefficient de simultanéité.

Le débit de calcul est la somme des deux débits probables obtenus.

**Juin 2000** 

. 'c]' **déterhiiner la diamètre de la condùite.**

Pour ce faire il faut utiliser le débit probable et la vitesse de conception pour lire le diamètre sur l'abaque de Dariés qui sera fourni à **l'annexe II.**

Cependant on peut directement utiliser la formule donnant le diamètre en fonction du débit et de la vitesse.

En effet on sait que:

- 1  $_{\perp}$ 

,J

J

'.-J" . .

J

. ]

- .:].

1

-..1

J

$$
Q = S \times V \qquad \qquad \Leftrightarrow \qquad
$$

$$
Q = \pi \times \frac{D^2}{4} \times V
$$

$$
D = \sqrt{\frac{(4 \times Q)}{(\pi \times V)}}
$$

 $Q =$  débit en m<sup>3</sup>/s  $S =$  section transversale de la conduite en  $m<sup>2</sup>$ 

V = vitesse d'écoulement de l'eau en m par seconde.

 $D =$  diamètre conduite en m.

On veillera à ce que les valeurs des pertes de charges soient dans les limites acceptables pour la vitesse de conception choisie et à ce que, dans tous les cas , il reste une pression disponible d'au moins 2 m.c.e pour le robinet le plus élevé ou le plus éloigné <sup>1</sup> ou 5 m.c.e s'il s'agit

d'un robinet de chasse ou d 'une valve ce chauffe-bains). Cette vérification de la disponibilité de la pression est nécessaire pour assurer à chaque appareil une alimentation suffisante en eau. Dans le cas où la pression disponible est inférieure à la pression résiduelle, il faudra nécessairement augmenter le diamètre.

**Juin 2000** 

#### cl) **détenniner les pertes de charge dans une** c·onduite.

Les pertes de charges dans une conduite sont en fait de deux sorte: **E** les pertes de charge linéaires

 $\blacksquare$  les pertes de charge singulières (coudes, contractions, tés, etc..)

Pour la détermination des pertes de charge linéaires, on peut se référer directement sur l'abaque avec la connaissance de deux des paramètres suivants: le débit. la vitesse ou le diamètre.

Cependant on peut directement utiliser la formule de Flamant

$$
j \times D = 0.00092 \times \sqrt[4]{\frac{L^{.7}}{D}}
$$

 $U =$  la vitesse réelle d'écoulement de l'eau en m/s.  $D = le$  diamètre de la conduite en m.  $j =$  perte de charge linéaire en m.c.e/m

 /  $\exists$ 

> C'est ainsi que l'on pourra déterminer j une fois la vitesse et le diamètre connus.

Dans le cas de notre logiciel , c'est la formule de Flamant qui a été utilisée pour le: calcul des pertes de charges linéaires sur une conduite. S'agissant des pertes de charge singulières deux méthodes sont généralement utilisées :

#### **• Méthode des "'1.15f'**

1

"J

 $\cdot$ 

J

-<br>[

·::.:1

|<br>|<br>|

:J

 $\downarrow$ 

.J

J

."l

**Grand** 

]

Cette méthode consiste à estimer les pertes de charge singulières à 15% des pertes de charge linéaires. Cette méthode est très rapide mais elle n'est pas d 'une bonne précision.

C'est ainsi que la perte de charge totale sur la conduite sera 1. 15\*j\*L Avec

 $j =$  la perte de charge linéaire en m.c.e/m

L = la longueur de la conduite en m.

#### **• Méthode des longueurs équivalentes**

Cette méthode consiste à déterminer pour chaque singularité (coudes , tés, etc...) une longueur équivalente de conduite. Ces longueurs sont donzièes sous forme d'abaques (voir **Annexe VI)** en fonction du diamètre de la conduite.

Elle s'avère beaucoup plus précise que la première mais nécessite beaucoup plus de temps.

Ainsi dans le cadre de notre programme , on a modélisé cet abaque qui en fait est une série de droite.

Chaque type de singularités correspond à une équation donnant la longueur équivalente en fonction du diamètre de la conduite.

**Juin 2000** 

Ainsi la perte de charge totale sur la conduite sera la perte de 'charge' linéaire '(j) que r'on multiplie par la longueur totale qui sera la . somme entre la longueur de la conduite (L) et les longueurs équivalentes des différentes singularités (Le).

### $J = j^*$  (L+Le)

Avec

j = perte de charge linéaire de la conduite en m.c.e/m

 $L = La$  longueur de la conduite en  $m$ 

Le = la longueur équivalente de la singularité en m.

J = perte de charge totale sur la conduite en m.

#### **Méthode** des D.T.U 60-11

Cette méthode est semblable à la première au niveau de la procédure de calcul mais elles ont des différences sur le plan théorique.

Pour cette méthode, I'installation est. considérée comme individuelle si le nombre d'appareils est inférieure à 15 et collective dans le cas contraire.

#### 1) Cas d'une installation individuelle.

Un coefficient est affecté à chaque appareil. ce *qui* permet de lire sur le diagramme (Annexe 1) le diam ètre minimal d'alimentation.

Ce diamètre sera comparé aux diamètres minimaux des canalisations d'alimentation fournis par le tableau II.

 $2^-$
1  $\ddot{\ddot{\ }}$ 

]

 $\int$ 

...<br>...

 $\int$ 

 $\vert$ 

J

J

l

J

J

C'est ainsi que l'on pourra déterminer le diamètre théorique de la conduite desservant les dits appareils.

 $\cdot$   $\cdot$ 

Le tableau n°III donnant les coefficients est fourni ci-après :

**Tableau nOIII des coefficients des appareils.**

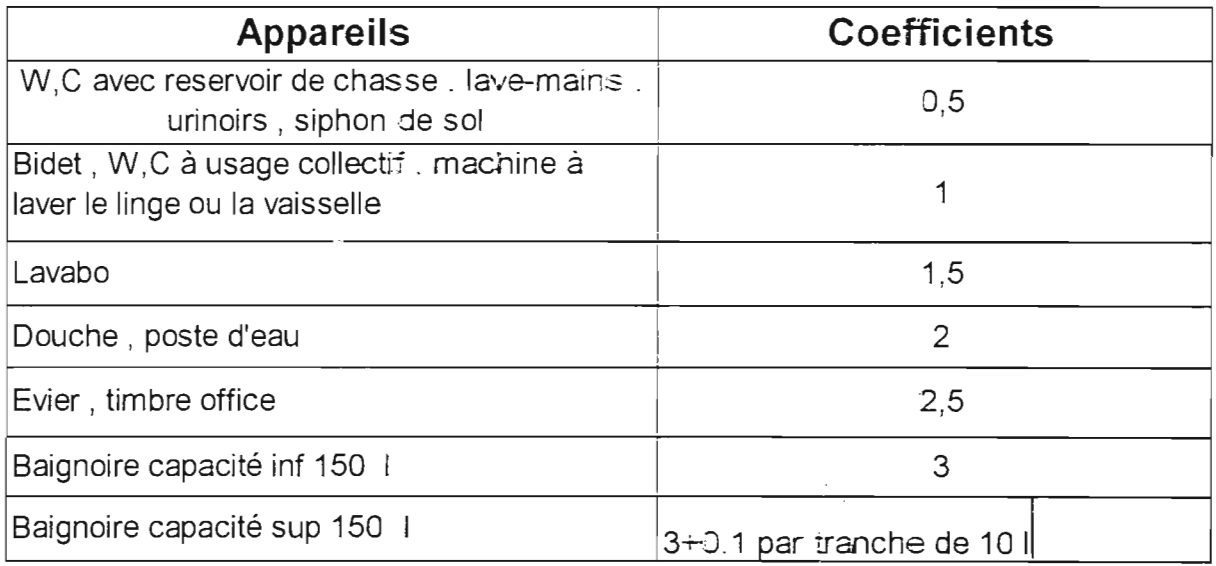

# **(Ref. Guide du constructeur édition ne** 3 colh~ction n° **53 - 1994 page 153)**

Le diagramme relatif au diamètre minimal en fonction de la somme des coefficients sera fourni en annexe 1.

Par rapport à notre programme, nous avons modélisé le diagramme en utilisant une régression quadratique.

C'est ainsi que l'on pourra. directement obtenir le diamètre minimal en fonction de la somme des coefficients.

PFE Papa Momar Diop & Oumar Thiam

2) **Cas d'une installation collective.**

)

 $\vert$ .

1

1

:1 .J

J

J

J

.J

) :JI

J

j

J

j

J

On considère l'installation comme collective SI le nombre d'appareils dépasse 1.5.

Juin 2000

Dans ce cas on utilise la même procédure que la première pour la calcul du diamètre. C'est à dire calcul du débit de brut ensuite du débit probable et enfin du diamètre.

La seule différence avec la norme française KF P 41-204 concerne la simultanéité pour les robinets de chasse.

En effet pour cette méthode on considère pour les appareils à robinets de chasse:

■ Pour 1 à 3 robinets installés on considère 1 en fonctionnement

■ Pour 4 à 12 robinets installés on considère 2 en fonctionnement

 $\blacksquare$  Pour 5 à 24 robinets installés on considère 3 en fonctionnement

■ Pour 25 à 50 robinets installés on considère 4 en fonctionnement

■ Pour plus de 50 robinets installés on considère 5 en fonctionnement.

Ainsi on pourra déterminer le diamètre des canalisations avec la même procédure utilisée dans la norme NF P 41-204. En effet pour le calcul de pression et les pertes de charges, les procédures sont identiques.

# **Dimensionnement d'un compteur volumétrique.**

Un compteur volumétrique est un appareil qui enregistre la quantité d'eau qui la traverse en comptant le nombre de remplissages d'une capacité volumétrique bien dererminée ou en comptant le

29

J

**]** J

J

**just the first** 

J

'J

J

nombre de rotation d'un mobile dont chaque tour engendre un volume connu.

La connaissance des caractéristiques du compteur est très . importante dans la mesure où la perte de charge du compteur. interviendra dans le calcul pour . la vérification de la pression à l'appareil le plus défavorable

Notre logiciel permettra aussi à l'utilisateur de dimensionner un compteur installé dans une conduite donnée.

Pour le dimensionnement du compteur on utilise généralement un abaque donnant directement le calibre et la perte de charge du compteur en fonction du débit véhiculé. La procédure consiste à lire en fonction du débit une perte de charge comprise entre 2 et 6 m.c.e. C'est ainsi qu'on pourra obtenir les caractéristiques du compteur.

Dans le cadre de notre programme on a modélisé l'abaque en faisant une régression linéaire afin de déterminer pour un débit donné le calibre du compteur volumétrique correspondant ainsi que la perte de charge correspondante.

Cette modélisation permet d'avoir en même temps une fonction dormant la perte de charge du compteur en fonction du débit véhiculé.

# **Calcul des pressions**

Le calcul de pression sera principalement utilisé pour la vérification de la pression résiduelle à l'appareil le plus défavorable.

30

La procédure de calcul se fera en fonction d'un chemin suivi. Ainsi pour un chemin donné on va enlever de la pression origine les pertes de charges dues au compteur, aux autres appareils tels que par exemple les adoucisseurs. les pertes de charges sur les conquites traversées et enfin la dénivellation entre l'origine et l'appareil en question.

Dans le cas où cette pression est inférieure à la pression résiduelle, il faudrait nécessairement augmenter le diamètre d'une conduite pour des raisons citées plus haut. La procédure sera refaite à chaque fois qu'on augmente le diamètre jusqu'à l'obtention d'une pression satisfaisante.

# CHAPITRE III : UTILISATION DU LOGICIEL

... Le logiciel dénommé « Plombercad » s'adresse à tous les types d'utilisateurs.

Juin 2000

En effet il divisé en deux options dénommées respectivement Plombercad.1 et PlomberCAD.2.

PlomberCAD. 1 s'adresse à ceux qui n'ont pas de notions assez poussées sur le logiciel de dessin AutoCAD. Son utilisation est assez simple et nécessite simplement une bonne maîtrise du clavier et de la souris.

PlomberCAD.2 quant à elle nécessite une certaine base du logiciel AutoCAD. En effet son utilisation demande au préalable certaines notions de dessin sous l'environnement AutoCAD.

# III.1. Utilisation de PlomberCAD.1

Elle est assez simple.

Cependant, il faut préalablement avoir le réseau d'alimentation (plan du réseau) qui sera la référence pour l'entrée des données.

La restitution des données se fera sur la fenêtre texte d'AutoCAD. Ainsi on pourra à notre guise copier les données voulues afin de les coller sur un fichier d'éditeur de texte utilisant le code ASCI afin d'en faire une impression ultérieure.

PlomberCAD.1 permet à l'utilisateur de faire les choses suivantes :

Calculer le diamètre d'une conduite

•

1  $\cdot$   $\cdot$ 

 $\overline{\phantom{a}}$ 

J

J

.]

i<br>Januar

J

.J

**Julian** 

J

:.1

i.

je po počeobne

• Calculer les pertes de charges linéaires dans une conduite donnée

**Juin 2000** 

- Dimensionner un compteur volumétrique
- Vérifier la pression en un point dormé.

Le lancement du programme correspond à l'entrée du bon mot de passe.

Tant que le l'utilisateur n'entrera pas le bon mot de passe le programme ne s 'exécutera pas.

Dès que le programme est lancé , le menu s'affiche à l'écran . A l'aide de la souris on pourra faire une option et la confirmer par le bouton OK.

**Option 1** : Calcul de Diamètre.

L'option Calcul de diamèrre permet de calculer le diamètre d'une conduite donnée mais il faut au préalable entrer les données , relatives à la conduite.

Les données qui seront entrées à l'aide d'une boîte de dialogue consistent notamment à la désignation du tronçon , au nombre d'appareils desservis par le tronçon ainsi qu'a la vitesse de l'eau sur la conduite (tronçon): vitesse que l'utilisateur se fixera dans un premier temps avec le respect de la relation  $(0.5 \text{ m/s} \le \text{vitesse } \le 2 \text{ m/s}).$ 

Au début une première boite de dialogue relative à la norme de calcul s'ouvre.

Soit la norme française , soit les D.T. U.

Avec le choix donné, une autre boîte de dialogue relative à la nature de l'eau utilisée par les appareils s'affiche sur l'écran.

1 1

 $\overline{\phantom{a}}$ 

.J

1

J

j<br>Letomas

.J.' :

J

J

]

Une fois le choix effectué, la grande boîte de dialogue concernant les appareils ainsi que la vitesse de conception s'affiche sur l'écran. Ayec cette boîte de dialogue on entre le nombre d'appareils desservis. par la conduite ainsi que la vitesse de conception sur le tronçon.

Il faut noter qu'une case vide correspond à  $0$  | zéro ).

Dés l'entrée d'un nombre différent d'un entier, un message d'erreur apparaît sur l'écran. Cette dernière sera superposée à la boîte de dialogue des données qui sera désactivée pendant ce temps.

Afin de permettre à l'utilisateur de se rectifier en cas d'erreur, une boite de dialogue de confirmation des données entrées sera activée dès le click sur le bouton OK.

Apres avoir entré les données, on confirme par le click sur.le bouton OK.

Sur la fenêtre texte (en bas de l'écran), le débit s'affiche ainsi que le diamètre théorique. En appuyant sur le bouton «  $ENTER$  », on ouvre une boite de dialogue relative à la normalisation du diamètre. On y trouve les matériaux les plus utilisés ainsi que leur spécification (Voir **annexe III)** pour les diamètres normalisés.

Après avoir fait son choix. le diamètre normalisé correspondant au matériau sélectionné apparaît sur la fenètre texte d'AutoCAD.

On a jugé nécessaire de faire apparaître le diamètre théorique puisqu'il peut guider sur le choix du matériau voulu.

Dans cette même option, on fera apparaitre :

**•** le débit

**• le diamètre théorique** 

- le diamètre extérieur
- l'épaisseur

i .,\

...

\

'1

J

J

J

,

**Ligano** 

**junior** 

**graduated** 

 $\mathbf{I}$ 

1 J

J

- **le** le diamètre intérieur
- la perte de charge linéaire dans la conduite

Ces deux derniers éléments seront essentiels pour la procédure de vérification de pression en un point de l'installation.

Tous les résultats relatifs aux calculs seront gardés sur la fenêtre texte d'AutoCAD.

Cependant il faut noter que cette fenêtre est limitée c'est à dire ne pourra pas contenir tous les résultats relatifs au dimensionnement d'un grand réseau.

C'est pourquoi pour plus de sécurité, une fois qu'un grand nombre de conduite est dimensionné, l'utilisateur pourra copier les résultats sur la fenêtre texte et la coller dans un fichier prévu à cet effet.

Le fichier en question s'appelle « results » et s 'ouvre dans l'éditeur de fichier ASCII « Bloc notes ».

**Option 2** : Calcul des pertes de charges linéaires dans une conduite

Pour cet option, les données à entrer consistent à la longueur de la conduite, au diamètre (déjà calculé) ainsi que le type de matériau choisi pour la conduite. Mais il faut préalablement entrer la désignation de la conduite .

Une fois ces données entrées la perte de charge linéaire de la conduite apparaît automatiquement sur la fenêtre texte .

35

 $\mathbf{r}$ 1

.i

 $\cdot$ ,

:./

j.

J

J

**limits** J **Option 3** : Dimensionnement compteur volumétrique.

. Comme c'est le cas pour les autres,..l'option dimensionnement. d'un compteur volumétrique ouvre une boite de dialogue demandant le débit véhiculé par la conduite.

Dés que le débit est entré , le calibre ainsi que la perte de charge du compteur sont affichés sur la fenêtre texte.

**Option 4** : Vérification de pression

Cette option consiste à vérifier la pression en un point de l'installation.

Elle se fera suivant un chemin que se définit l'utilisateur.

C'est ainsi qu'une première boite de dialogue demande les caractéristiques de la première conduite ( longueur , perte de charge et singularités..). Après validation de ces données une boite de dialogue comportant le texte « suivant » s'affiche.

Cette boite de dialogue nous indique si l'on veut continuer c'est à dire s'il existe une autre conduite reliée à la conduite antérieure.

Le click sur l'onglet « oui » provoque l'ouverture d'une autre boîte de dialogue relative aux données de la conduite suivante.

L'onglet « non » signifie qu'on est arrivé au point voulu et déclenche automatiquement l'ouverture d'une boite de dialogue demandant les caractéristiques du réseau (Pression d'entrée, cote des points origine et arrivée, perte de charge compteur etc..).

#### PFE Papa Momar Diop & Oumar Thiam

") j

-1

 $\ddot{\phantom{0}}$ j

Dans cette boite de dialogue on y verra le texte « Autres » qui en fait signifie d'autres pertes de charges telles qu'un compteur un adoucisseur ou autre chose.

**Juin 2000** 

Après validation la pression au point désiré est automatiquement. affichée sur la fenêtre texte.

Ainsi on pourra la comparer à la pression résiduelle de l'appareil situé à ce niveau et donc juger d'augmenter ou non le diamètre.

Dans toutes les boîtes de dialogue on verra apparaître le bouton « cancel ».

Il permet d'arrêter immédiatement le programme.

Il joue le même rôle que le menu « Arrêt du programme ».

Cependant la deuxième version de Plombercad est une version améliorée de la première mais nécessite cependant quelques notions de dessin du logiciel AutoCAD.

# **111.2. Utilisation de PlomberCAD.2**

<sup>11</sup> vise à dimensionner de façon rapide et pratique un réseau de conduites d 'installations sanitaires (alimentation) d'un bâtiment à usage d'habitation ou de bureaux. Et ceci, avec un grand confort. C'est une version professionnelle.

Ce logiciel est la 2° version de PlomberCAD donc n'est qu'une amélioration de PlomberCAD 1. En effet, ce logiciel utilise les programmes de PlomberCAD1 comme programmes de base auxquels sont imbriqués de nouveaux programmes qui assurent une interface

37

J

1

J

]

..1

.J

J

agréable avec l'utilisateur (exemple: boîte de dialogue, accès direct aux « objets dessins », menu déroulant, etc...).

36110. 20.00.

. L'environnement utilisé est celui d'AutoCAD, et le langage de.. programmation Autolisp. AutoCAD a été choisi comme environnement parce qu'étant un logiciel de DAO (bonne interface graphique) que l'on peut améliorer à l'aide de programmes dans le sens de construire d'autres applications (exemple: logiciel de CAO).

Description d'AutoCAD : La présentation de l'écran est similaire à celle de Windows. L'écran comporte une barre de menus, une barre d'outils, une feuille de dessin de dimensions suffisantes pour contenir n'importe quel projet de dimensionnement de réseau aussi grand qu'il soit, une barre d'état comportant coordonnées actuelles du centre du réticule, et une fenêtre de texte dans laquelle s'affichent la plupart des messages de PlomberCAD et d'AutoCAD.

La version d'AutoCAD est R13 en langue anglaise.

**NB:** L'utilisation de ce logiciel requiert des connaissances en DAO d'AutoCAD. Ceci est nécessaire pour non seulement dessiner le réseau d'installations sanitaires (plomberie), mais pour aussi.avoir un certain confort lors de l'utilisation du logiciel.

# **Démarche sommaire:**

- 1. Mise en marche d'AutoCAD, ouverture d'un nouveau fichier et insertion des menus de PlomberCAD2.
- 2. Dessiner le réseau en 3D (appareils, conduites, ...).

#### Papa Momar Diop & Oumar Thiam

3. Mémorisation d'un angle de vue (orientation des annotations),

**Juin 2000** 

- 4. Dimensionnement des conduites,
- 5. Dimensionnement des compteurs s'il yen a,
- 6. Position.nement.de la pression.origine avec introduction d'une... valeur,
- 7. Choix automatique des accessoires de jonction (coudes, tés, ...) (méthode des longueurs équivalentes),
- 8. Choix par l'utilisateur des accessoires de contrôle (robinets, clapets, ...),
- 9. Calcul de pressions (vérification) : méthode 1.15j ou longueurs équivalentes,
- 10. Modification des diamètres.
- Il. Autres modifications possibles:
	- **modification du type de matériau,**
	- modification de la valeur de la pression origine,
	- modification angle de vue (déconseillé après, calcul de diamètre),
- 12. Impression du plan obtenu.

'1 :J

:1

,..1

 $\sqrt{2}$ 

 $\ddot{1}$ 

 $\cdot$ : J

J

je na

J

# <sup>J</sup> **NB : l'unité de dessin est le :m.ètre.**

# **Organigramme d'utilisation du logiciel:**

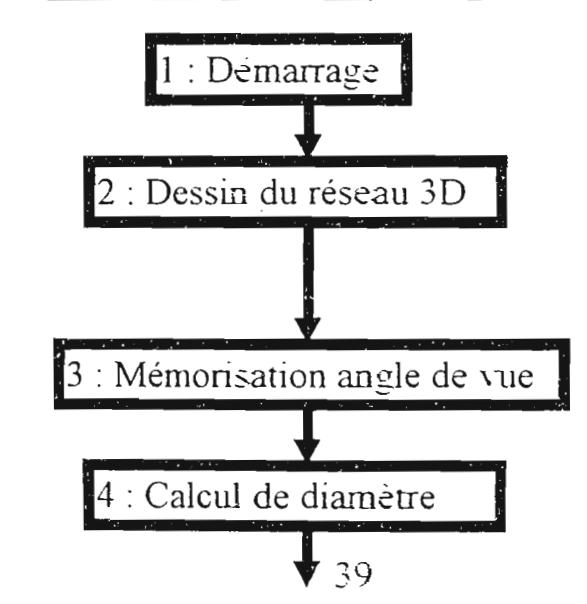

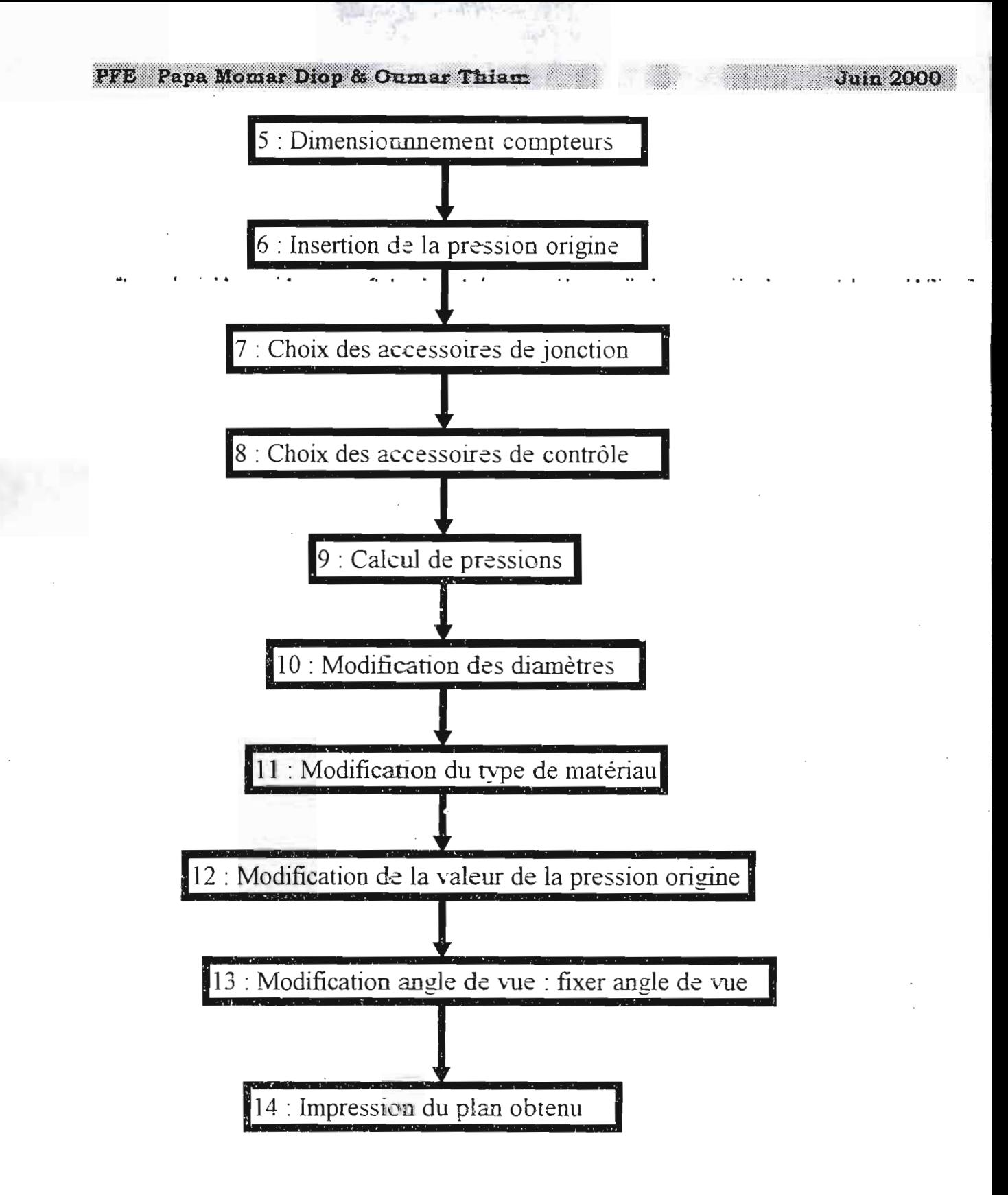

## Papa Momar Diop & Oumar Thiam

1

1 •

l }

)

1  $\sim$   $/2$ 

 $\ddot{\phantom{a}}$ 1..J

 $\overline{\mathbf{I}}$ 

**Democracy** 

'J

.1

J

J

# **3.2 : DEMARCHE DETAILLEE:**

**3.2.1 : Mise en marche d'AutoCAD et ouvert-ure d'un nouveau**

Jula 2000

, **.fichier: ...**

La procédure est la même que celle utilisée dans Windows. Pour lancer le logiciel :

- insérer les menus déroulants de PlomberCAD2 : menu « Tools » but « costumize menus » activer l'onglet « barre de menus » insérer les menus 'réseau' et 'dimensionnement'.
- taper la commande 'PlomberCAD2' dans la fenêtre de texte.
- affichage d'une boîte de dialogue de présentation 'invite de départ).
- affichage d'une boîte de dialogue demandant la norme à utiliser (NF P 41-204 ou DTU 60-11).
- .. affichage d'une boîte dé dialogue demandant le type de bâtiment (hôpital, casernement, habitation, ...).

i **3.2.2 : Dessiner le réseau en 3D (appareils, conduites,** Un réseau d'installations sanitaires est composé de :

*• appareils sanitaires:*

- 1)lavabos,
- 2) baignoires,
- 3) receveur de douche,
- 4) vidoir à chasse directe,
- 5) urinoirs avec robinet de chasse .
- 6) sièges à la turque .
- 7) wc à l'anglaise avec réservoir de chasse,

8) bidets,

1

 $\mathbb{E}$  .

(

(

,,, ;

]<br>[3]

 $\mathbf{J}$ 

 $\frac{1}{2}$ 

:,.il ::.:  $\ddotsc$ 

: "::. J

]

J]

:;]. à

J

J

J

 $\vert$ 

9) éviers,

10) robinets de puisage ,

 $\cdot$  11) robinets-d'arrosage,

Grifa 2000

12) siège à la turque avec robinet de chasse directe,

13) lavabos collectifs avec jet,

- 14) wc avec robinet de chasse,
- 15) urinoir à action srphoniquc,

16) lave-mains,

17) bacs à laver.

- 18) machines à laver le linge,
- 19) machines à laver la vaisselle,
- 20) compteurs,
- 21) pompes,
- 22) réservoirs,
- 23) chauffe-eau.

Tous ces appareils sont insérés sous forme de bloc et non dessinés par l'utilisateur, donc sont prédéfinis. Le noeud de rattachement entre la conduite d'alimentation et l'appareil est. représenté par une sphère rouge. Deux sphères rouges si l'emplacement du point d'entrée de l'appareil est aléatoire. La plupart des appareils cités ci-avant sont dessinés en 2D et donc devront être placés de façon adéquate c'est-àdire dans le bon emplacement sur le fond de dessin du bâtiment s'il y en a et à la bonne côte (position de l'entrée).

Pour insérer un appareil, il suffit d'indiquer le point d'insertion et l'angle de rotation. Ces derniers paramètres sont saisis soit avec la souris, soit avec le clavier.

(exple : point d'insertion ? 23.0151,25.5644.32.5456 (coords. x,y,z en m) angle de rotation ?  $23.56$  (en  $\degree$ ).

Juin 2000

Procédure :

.!

1

1

 $\overline{ }$ 

.<br>Livi

 $\mathbb{I}$ 

 $\vert$ 

J

 $\Box$ 

J

J

:]

 $\vert$ 

.J

J

\* défmir le plan dans lequel sera placé l'objet dessin (bloc). Icône UCS ou menu

déroulant view 'UCS ' détermination des plans.

\* Choisir dans le menu déroulant « réseau ». « insérer ' appareils »,

\* Affichage d'une boîte de dialogue montrant une mosaïque de clichés des différents appareils cités plus haut. (précision: un certain temps (3s env.) s'écoule avant que la boîte de dialogue s'affiche dans son intégralité).

Les dimensions des appareils par défaut sont standards. Mais, ces dernières peuvent être

augmentées ou diminuées suivant l'axe des x ou des y d'un repère propre à l'objet à l'aide d'un facteur de sécurité (boîtes d'édition prévue pour cela).

Une case à cocher est prévue pour voir si l'insertion est multiple ou unique. Si elle est multiple. l'utilisateur n'aura pas besoin de reprendre entièrement la procédure pour insérer les appareils.

\* Choisir un appareil en cliquant sur le cliché correspondant puis en appuyant sur le bouton OK ou mieux en double-cliquant sur les clichés.

\* l'appareil se déplace en ce moment en même temps que le réticule et son point d'insertion coïncide avec le centre du réticule en attendant que l'utilisateur choisisse un point d 'insertion et un angle de rotation.

43

\* choix d'un point d'insertion et un angle de rotation.

**•** *conduites:* ces conduites sont en :

 $1)$  pvc,

2) acier,

3) fonte,

4) plomb,

5) cuivre,

6) zinc.

. )  $\cdot$   $\cdot$ 1 \

l  $\frac{1}{2}$ 

'j , j

J

1 J

Elles consistent en des lignes dont le type et la couleur correspondent respectivement

au type d'eau (chaude ou froide) et au type de matériau.

# Procédure:

\* Activer l'accrochage aux objets (en général «extrëmité, nœud, et centre ») car l'accrochage permet de passer d'un plan à un autre dans l'espace sans pour autant redéfinir le plan (connaissances en AutoCAD nécessaires),

\* Choisir dans le menu déroulant « réseau », « insérer • conduites »,

\* Affichage d'une boîte de dialogue demandant le type de matériau, le type d'eau, la zone de passage des conduites (caves. souterrains, locaux, ...). Faire ses choix et fermer la boîte de dialogue en cliquant sur OK.

\* Spécifier les 2 extrémités de la conduite soit avec la souris, soit avec le clavier.

## *• Nœuds:*

Ils sont composés d'accessoires de contrôle (robinets, clapets, ........ ~-. lis sont .r ep r e sent és 'par de s- -sphères de couleur **vert-e.** Hg en doivent être placés qu'au niveau des jonction entre les conduites. L'utilisateur choisi librement les accessoires. N.B.: ces accessoires ne sont pris en compte par le logiciel que pour calculer les pertes de charges singulières méthode des longueurs équivalentes). Donc, ces accessoires ne doivent être placés **qu'au niveau des jonctions entre 2 conduites.**

li existe un autre type de nœud. Il est composé d'accessoires de jonction (coudes, tés, etc...). Ils sont de couleur violette. Ils sont placés aussi au niveau des jonctions entre les conduites. Ils sont placés de façon automatique et donc ne nécessite pas une intervention de l'utilisateur.

# Procédure:

i ....J

 1  $_{-}$ 

) -.:J

J

J.

1

.1

]

 $\mathbf{I}$ .-1

\* Choisir dans le menu déroulant « réseau », « insérer <sup>»</sup> accessoires »,

\* Affichage d'une boîte de dialogue demandant le type d'accessoires, le nombre, et le diamètre,

\* Après spécification. appuyer sur le bouton OK.

**Pression origine**: elle est représentée par une sphère de couleur bleue, ayant comme attribut (étiquette) la pression origine exprimée en mCE. Cet élément est indispensable au calcul de pression (voir rubrique « calcul de pression » ).

#### PFE Papa Momar Diop & Oumar Thiam

#### **Juin 2000**

## Procédure:

-:1

'!

 $\rfloor$ 

—<br>-<br>-

'J

1 J

J

.J

J

J

1 J

1  $\overline{J}$  \* Choisir le menu déroulant « réseau », « insérer • origine réseau »,

\* Affichage d'une boîte de dialogue demandant la valeur de la pression  $\alpha$  origine.  $\cdots$ 

\* l'objet (sphère bleue) se déplace en ce moment en même temps que le réticule et son point d'insertion coïncide avec le centre du réticule en attendant que l'utilisateur choisisse un point d 'insertion (endroit exact où est placé l'appareil) et un angle de rotation.

\* choix d'un point d'insertion et un angle de rotation.

# **3.2.3 Mémorisation d'un angle de ",,"Ue (orientation des annotations):**

Comme tout projet de dimerisionnement de réseau, le plan en perspective ne correspond qu'à un seul angle de vue. Ceci est valable pour le plan obtenu à partir du logiciel. Ainsi, il est demandé à l'utilisateur de choisir un angle de vue (position de la caméra) avant de faire le dimensionnement. Ceri est indispensable pour déterminer l'orientation des annotations du dessin (plan). Les différentes positions permises de la caméra sont les positions latérales et verticales (vue de dessus).

# Procédure:

\* Choisir un angle de vue en oositiorinant la caméra. On peut pour cela utiliser l'icône view . le menu déroulant view " 3D viewpoint presets, ou même restituer des vues déjà mémorisées.

\* Choisir le menu déroulant « dimensionner ». « fixer l'angle de vue »

\* Aussi, on peut restituer un angle de vue déjà mémorisé. Il suffit de choisir le menu déroulant « dimensionner », « restituer l'angle de vue ».

# $3.2.4$ : **Dimensionnement** des conduites:

On peut l'appeler prédimensionnement car il permet de déterminer un diamètre adéquat des conduites assurant un débit à une vitesse convenable.

# Procédure:

a<br>Grad

· .

]

J

J

 $\overline{\mathbf{I}}$ 

]

 $\mathbf{J}$ 

J

J

\* Choisir le menu déroulant « dimensionner », « calcul des diamètres... »

\* Le réticule devient une boîte de sélection

\* Sélectionner une conduite

\* Affichage d 'une boîte de dialogue demandant la catégorie d'appareils (alimentation en eau chaude uniquement, en eau chaude uniquement, ou les deux) devant être alimentée.

\* Affichage d'une boîte de dialogue demandant le nombre d'appareils et la vitesse de conception.

\* S'il existe plusieurs épaisseurs pour un même diamètre, une boîte de dialogue demandant l'épaisseur choisie s'affiche.

\* Restitution des ré sultats sous forme d'annotation le long de la conduite (matériau, diamè $\pm$ e. et épaisseur) (exemple: CU D 14-1). Cette procédure devra être répétée pour chaque conduite.

# 3.2.5 : **Dimensionnement des compteurs:**

Les compteurs sont dimensionnés en fonction du débit qui les traverse. Pour effectuer le dimensionnement. il suffit de choisir le menu déroulant « dimensionner », « compteurs ».

Jain 2000

 $N.B: Au$  moins un compteur doit être inséré et les conduites doivent être dimensionnées d'abord .

# Procédure:

<sup>1</sup> 1

1 r 1

1

Il

 $\left\lfloor \right\rfloor$ 

 $\vert \, \vert$ 

 $\mathbf{I}$ 

**Il**

 $\vert \vert$ 

1J

 $\prod$ 

\* Choisir le menu déroulant « dimensionner », « compteurs ».

\* Affichage d'annotations au-dessus du compteur: "compteur i'' av ec i le numéro du compteur par ordre de dimensionnement.

# $3.2.6$ : **Positionnement** de la pression origine avec introduction d'une valeur (si cela a été omis dans l'étape de dessin):

Voir rubrique 3.2.2: Dessiner le réseau en  $3D \rightarrow$  "pression origine".

# 3.2.7 **: Choix auto:m.atigue des accessoires de jonction (coudes, tés, d(méthode des longueurs équivalentes)**

Les accessoires de jonction ne sont utilisés par le logiciel que pour calculer les pertes de charges avec la méthode des longueurs équivalentes.

Comme le nombre de nœuds de jonction dans un réseau est en général grand, il est prévu dans le logiciel un programme qui choisit automatiquement les accessoires de jonction nécessaires à une jonction.

conduites, calcule la pression au niveau de chaque nœud du circuit jusqu'au niveau de l'appareil atteint.

Procédure :

1

..J

1

J

.]

.]

 $\tilde{a}$ 

 $\begin{bmatrix} \phantom{-}\end{bmatrix}$ 

..J

 $\bigcup$ 

 $\begin{matrix} \end{matrix}$ 

 $\overline{\phantom{a}}$ 

\* Choisir le menu déroulant « dimensionner » • calcul de pression... »,

\* Affichage d'une boîte de dialogue demandant de choisir entre la méthode 1.15j et la méthode des longueurs équivalentes.

\* Suivre les instructions de la fe nè tre de texte. Après chaque clic sur la conduite, la pression à l'extrémité de cette dernière est indiquée dans la fenêtre de texte.

\* Si la pression n'est pas suffisante au niveau d'un appareil, ce dernier ,clignote . Cela est aussi valable pour une conduite à l'extrémité de laquelle la pression n'est pas suffisante.

# 3.2.10 **: Modification des diamètres :**

# Procédure:

\* Choisir le menu déroulant « dimensionner », « modifier <sup>•</sup> diamètre... »,

\* cliquer sur la ou les conduites à modifier,

\* Affichage d'une boite de dialogue demandant une nouvelle valeur du diamètre,

\* Toutes les conduites sélectionnées (même matériau) en même temps auront le même diam ètre.

# 3.2.11 **: Autres modifications possibles:**

## **• modification du type de m.atériau** :

Cette option est nécessaire pour passer d'un matériau à un autre. En ce moment, le diamètre est normalisé de nouveau à partir du diamètre théorique déjà calculé.

## Procédure:

j

j'

1 1

,J

 $\mathbf{1}$ .1

.J

1

 $\int$ 

J

: '1 J

li "  $\overline{\phantom{a}}$ 

- \* Choisir le menu déroulant « dimensionner », « modifier ' matériau... »,
- \* cliquer sur la ou les conduites à modifier,
- \* Affichage d'une boîte de dialogue demandant le nouveau type de matériau,

\* Toutes les conduites sélectionnées auront un diamètre normalisé minimum (> diamètre théorique).

# **&1 modification de la pression origine** :

Cette option est nécessaire pour une éventuelle rectification de la valeur de la pression origine.

# Procédure:

\* Choisir le menu déroulant « dimensionner », « modifier pression origine... »,

# **Il modification angle de vue** (déconseillé après calcul de diamètre) :

Il suffit de modifier la position de la caméra. Et, appliquer la procédure de mémorisation d'un angle de vue (orientation des annotations). (voir mémorisation d'un angle de vue) .

# 3.2.13 **: Impression du plan obtenu:**

*. .• •*1*<sup>i</sup>*

 $\overline{\phantom{0}}$ 

]

J

La procédure est identique à celle utilisée par AutoCAD.

Activer l'espace papier->choisir une échelle de conversion : unité de  $\cdot$  dessin espace objet à espace papier $\rightarrow$ imprimer le dessin (faire attention au format du papier à utiliser; il doit pouvoir contenir tout le dessin).

Papa Momar Diop & Oumar Thiam

:..(

1

J

:1

.J

:.H .  $\vert$ 

: j

.1

j

J

"1

;] **George** 

#### CHAPITRE IV: TESTS **EFFECTUES**

Juin 2000

Mm de vérifier la fiabilité de notre logiciel, nous avons procédé à un certain nombre de tests. Ces tests consistent essentiellement au dimensionnement de réseaux dont les diamètres sont déjà connus. Ainsi, nous pouvons comparer les résultats obtenus avec le logiciel aux résultats fournis sur les plans par les bureaux d'études agrées.

Nous avons principalement pris comme exemple dans le cadre de ce rapport le réseau d'alimentation en eau potable du nouveau lycée de Rufisque et un réseau d'alimentation en eau potable d'un immeuble R+4 qui nous a été fourni dans la cadre de notre cours de plomberie sanitaire.

Le volet plomberie sanitaire du line fut entièrement dimensionné par un bureau d'étude de la place (Bureau d'étude INTER TECHNIQUE). Nous avons vérifié toutes les options du logiciel et les résultats fournis sont reproduits ci-après.

# **RESULTATS OBTENUS AVEC PlomberCAD.1**

#### **Calcul de diam.ètre. Option 1:**

Pour cet option nous avons pris comme exemple le lycée de Rufisque.

# *Bâtiment A*

•

-1 ...1

]

 $\mathbf{1}$ 1 , ./

\ c..J

]

:].'

# **Conduite A B**

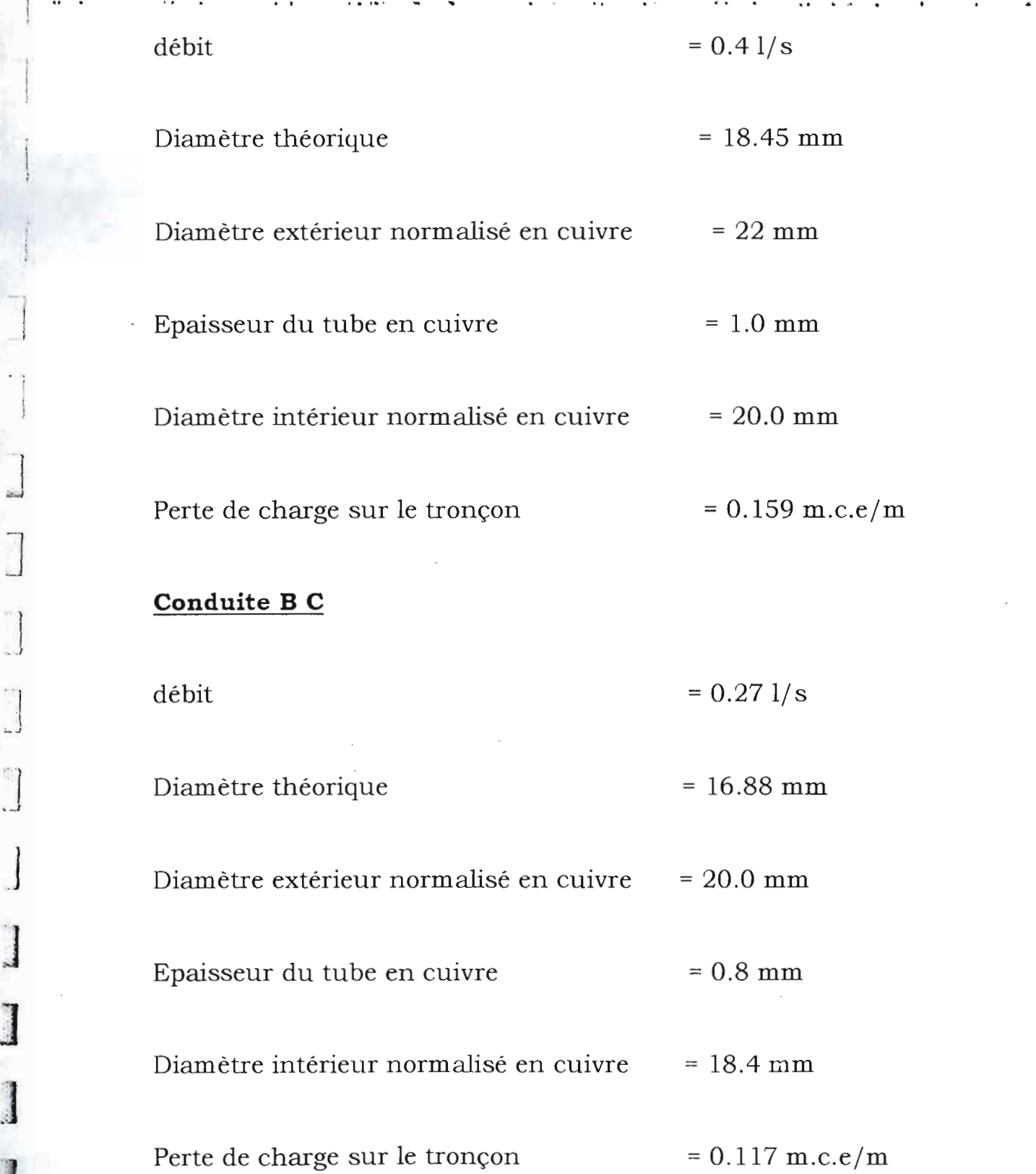

# **Conduite B H**

1

1 .......i

 $\cdot$  )  $\cdot$  ) J

 $\cdot$ .cl

J

'1

;:.1 1.1

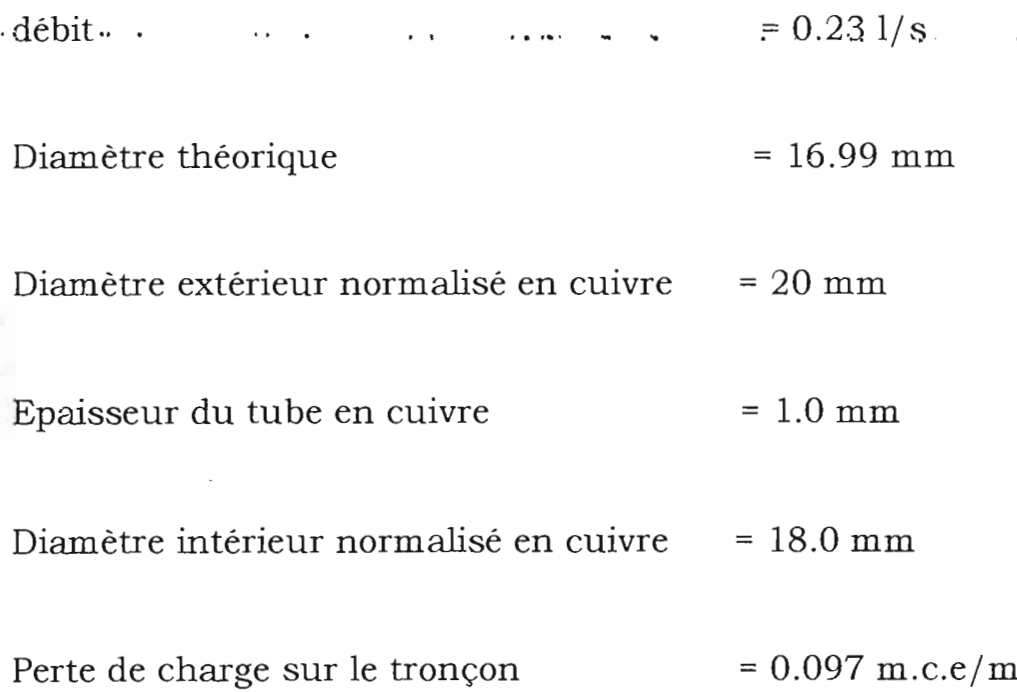

Pour la comparaison des resultats ,(voir plan original **Annexe** V).

**" ..** ,. .

90117 2000

**NB** : Ces résultats proviennent de l'exécution du logiciel PlomberCAD.1 avec un calcul fait suivant la norme française NF P 21- 401 comme spécifié dans le C.P.T.P. (Cahier des prescriptions techniques particulières) ils ont été directement copiés sur la fenêtre texte d'AutoCAD.

Les différences avec les diamètres du plan original **(Annexe V)** proviennent certainement du choix de la vitesse de conception ou de l'épaisseur de cuivre choisi; quant aux débits calculés nous voyons qu'on a les mêmes résultats.

## PFE Papa Momar Diop & Oumar Thiam

Concernant le calcul de pertes de charges linéaires dans une conduite) et le dimensionnement d'un compteur volumétrique) , nous avons pris un exemple de réseau fourni daris nos notes de cours de Plomberie sanitaire. ... L'original de ce plan sera fourni en annexe V .

Le calcul avec le logiciel donne :

**Conduite AB**

1

 $\cdot$  1

 $\overline{\phantom{a}}$ 

į. ,1

:]

**judition** 

 $\overline{\mathbf{1}}$ 

J

J

 $\frac{1}{2}$ .:

',:',' ::' .', :'~

Perte de charge sur le tronçon **= 0.065 m.c.e/m**

**Calibre compteu.r**

**Perte de charge compteur**  $= 5.2$  m.c.e

L'annexe nous confirme de la fiabilité des résultats fournis par le logiciel.

= **<sup>7</sup> m3/h**

Juin 2000

Pour la vérification de la pression en un point de l'installation, nous avons pris le même exemple que le précèdent.

Après avoir entré les données et choisi l'option « longueur équivalente du logiciel », la fenêtre d'AutoCAD fournit le résultat suivant :

# **Pression** au point  $U = 5.74$  m.c.e

Le résultat de l'annexe la aussi nous permet de faire la comparaison nécessaire.

J

.J

]

J

J

**Property** 

1

lanesment of

1

# **CONCLUSION ET RECOMMANDATIONS**

D'après l'étude effectuée nous pouvons dire que la résolution du problème d'alimentation en eau potable dans les constructions passe essentiellement par une conception efficace du réseau et par un meilleur choix des matériaux qui le constituent.

Il devient donc nécessaire de bien connaître cette multitude de matériaux identiques par leur fonction; mais qui se différencient par leurs qualités chimiques, mécaniques et esthétiques ainsi que par leurs coûts.

Cette optimisation de l'alimentation en eau potable doit aussi passer par un bon entretien car conditionnant l'exploitation future du réseau et son comportement au cours du temps.

En définitive la solution se résume à l'alimentation correcte pour chaque poste. Ce qui signifie qu'à chaque point d'utilisation, le débit demandé sera assuré ainsi que la pression de fonctionnement à la sortie de chaque appareil.

C'est ainsi nous avons pensé à apporter notre contribution face à ce problème avec l'élaboration de ce logiciel.

C'est un outil qui permet de dimensionner un réseau d'alimentation en eau potable d'un immeuble à un ou plusieurs étages.

C'est ainsi que l'on pourra pour un réseau donné déterminer :

 $\blacksquare$  le diamètre de toutes les canalisations

• les caractéristiques des compteurs volumétriques

 $5^{\circ}$ 

.!

!

] 1 ' $, 1$ 

" , .J ■ La vérification de la pression en n'importe quel point de l'installation.

Cependant comme tout programme il doit être amélioré.

En effet certains aspects de la plomberie n'ont pas été abordés lors de notre étude.

C'est ainsi que nous pensons qu'un volet tel que la conception d'un réseau d'évacuation doit être associé à ce logiciel.

Cela permettra de faire de ce programme est élément complet et performant et pouvant s'intégrer facilement dans le monde du milieu professionnel.

Un autre volet concernant l'élaboration du devis estimatif et quantitatif est aussi envisageable.

Nous pensons que cet élément est assez important dans tout projet et que ce dernier pourra s'intégrer facilement dans le cadre de ce programme.

Aussi les parties telles que les réservoirs et le dimensionnement des pompes peuvent aussi être associées au programme.

En effet le dimensionnement automatique des pompes pourra se faire connaissant les pertes de charges ainsi que les débits véhiculés par les conduites.

Sur le plan même de l'alimentation . certaines améliorations peuvent être apportées.

En effet afm de faciliter la tâche à l'utilisateur le programme devrait pouvoir permettre un comptage automatique des appareils et en même temps un calcul automatique des pressions de sortie dés la défmition du chemin de parcours.

58

## PFE Papa Momar Diop & Oumar Thiam

•

J

]

]

J

J

J

**June 1999** 

**June 200** 

**Granten** 

Et sur ce nous avons déjà établi les programmes de base et que c'est un problème lié au temps qui nous a empêché d'intégrer ces programmes de le logiciel.

Tous- les programmes de base -seront fournis à l'annexe. 5 afin. de permettre à ceux qui le voudront de faire de ce logiciel un outil performant.

# REFERENCES BIBLIOGRAPHIQUES

# 1) **Traité de Plomberie.**

•

i j

"1 1

.1

"]

1 .J

J

.J

j

J

 $\mathbf{r}$ 

<sup>1</sup>Henri Charlent, Garnier Technique, (1984) 14<sup>e</sup> édition. 860 pages:

# 2) **Calcul des diamètres et des pressions des installations.**

R.Delebecque, Tome I.

# 3) **Eléments de construction à l'usage de l'ingénieur.**

Dunod F. Bernard - AL. Tourancheau - L. Vivier. Tome VI (organes pour fluide), <sup>4e</sup> édition (1969), 237 pages.

## 4) **Guide du constructeur en bâtiment.**

Hachette Technique, collection n°153 - Edition n°3 (1994), 239 pages.

# 5) **Rapport de stage de maîtrise.**

Papa Momar Diop, AGETIP 1999.

# 6) **Notes de cours.**

Mr Paul Demba, ESP 1999.

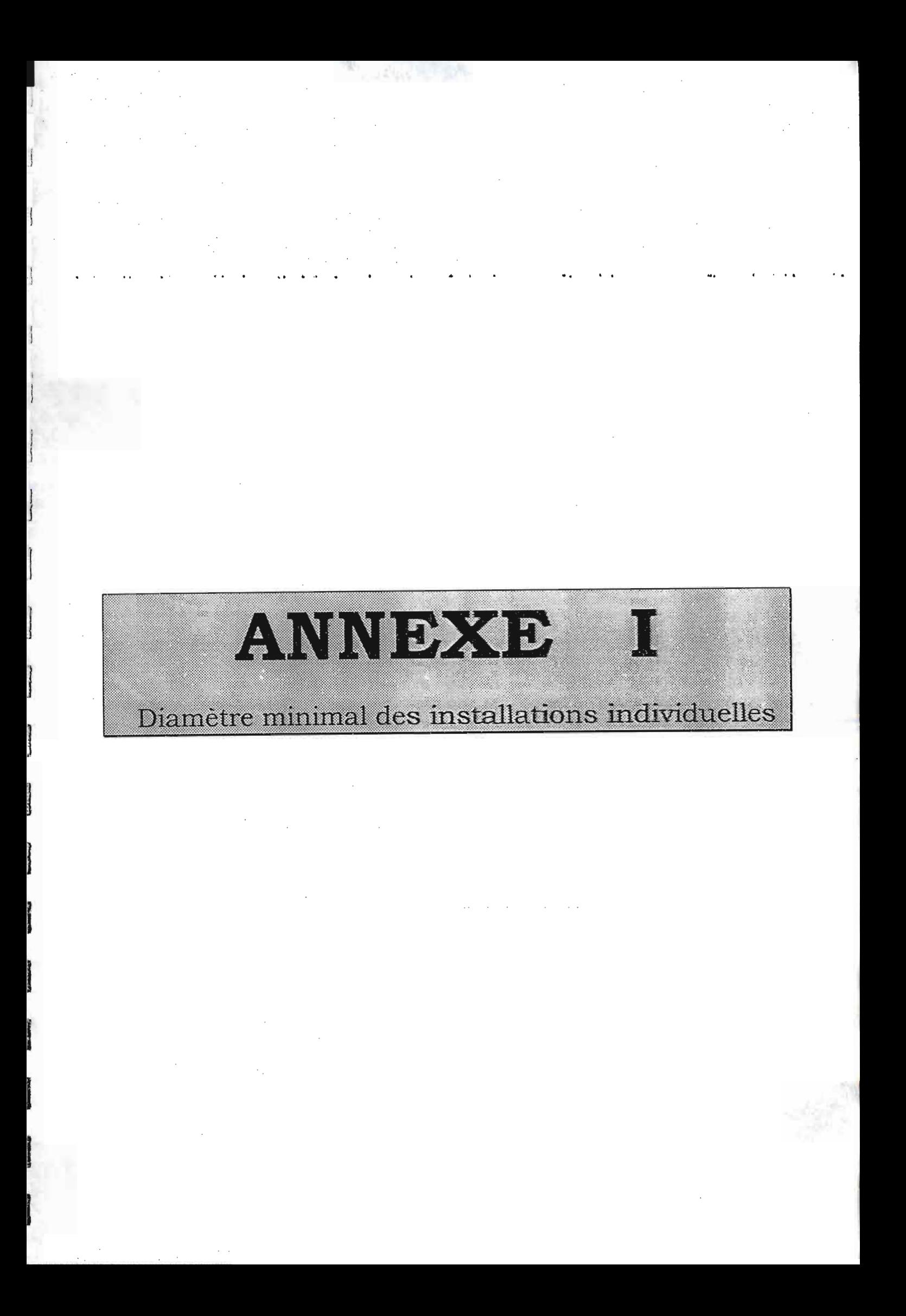

# 23 = 5 Diamètre minimal d'alimentation des appareils

# 23.51 Installations individuelles

Un coefficient est affecté à chaque appareil, ce qui permet ce lire sur le diagramme le diamètre minimal d'alimentation.

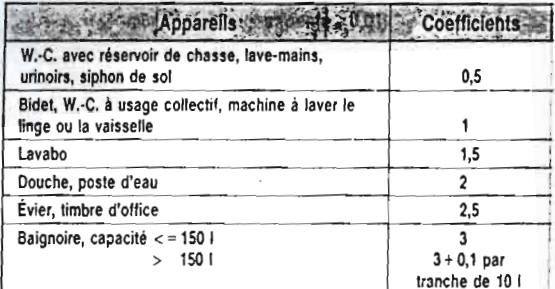

#### EXEMPLE:

Soit à déterminer le diamètre minimal d'alimentation en eau d'une villa comportant les appareils ci-après :

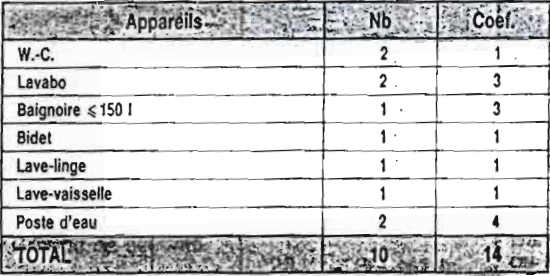

On lit sur l'abaque ci-dessous que le diamètre doit être > à  $20$  mm.

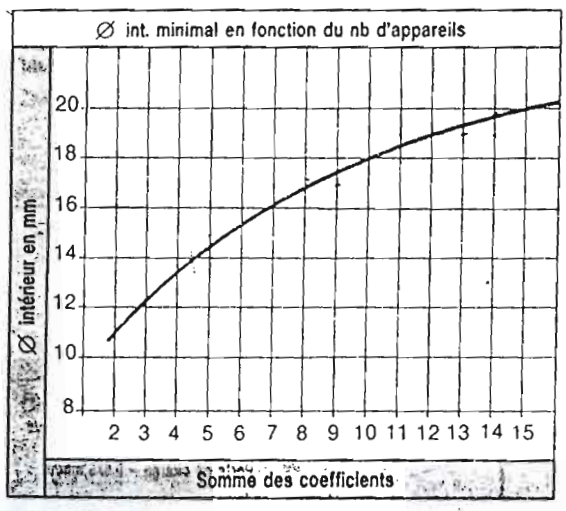

NOTA : Si le nombre d'appareils dépasse 15, on considère l'installation comme collective.

# $25 \times 52$  Installations collectives

Tous les appareils n'étant pas ouverts en même temps on carciule, le diamètre des canalisations en tenant compte du débit procapie qui ne représente qu'une fraction du débit cumule. On conviert, que les robinets de chasse avant une faible durée defor changement sont complés pour :

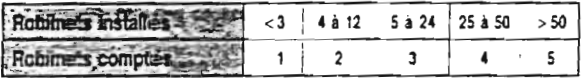

#### EXEMPLE:

Soit a péterminer le débit probable d'une installation de 40 accertails depitent 12 l/s. On lit sur le diagramme le coefficient de simultanéité : 0.13.

Le derna probable est de :  $12 \times 0.13 = 1.56$  Ms.

Pour crotenir le diamètre d'alimentation, utiliser l'abaque de Fiamart, page 154.

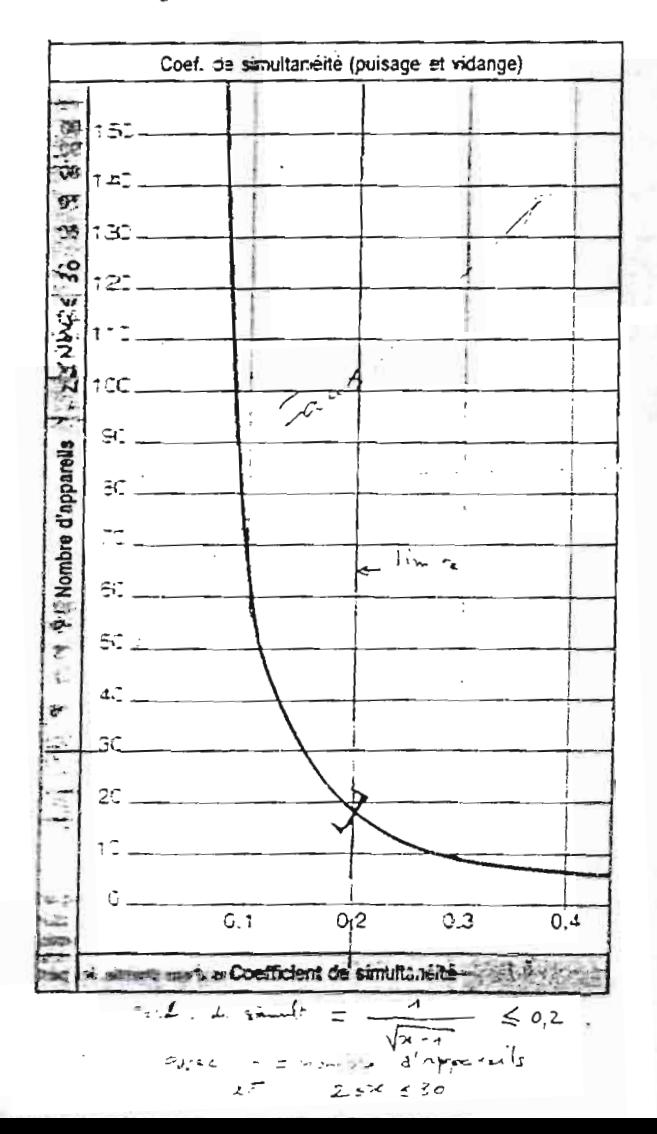

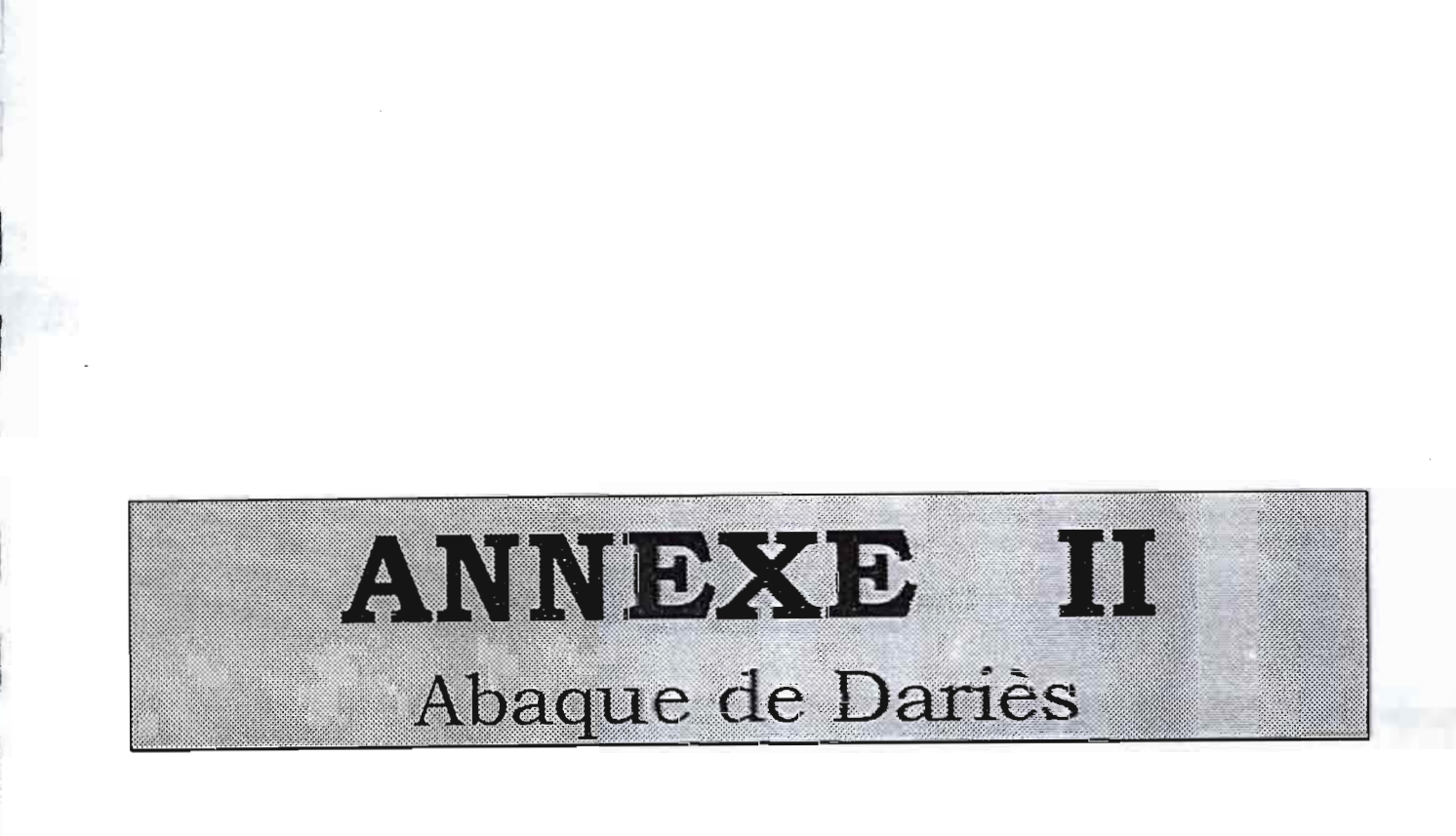

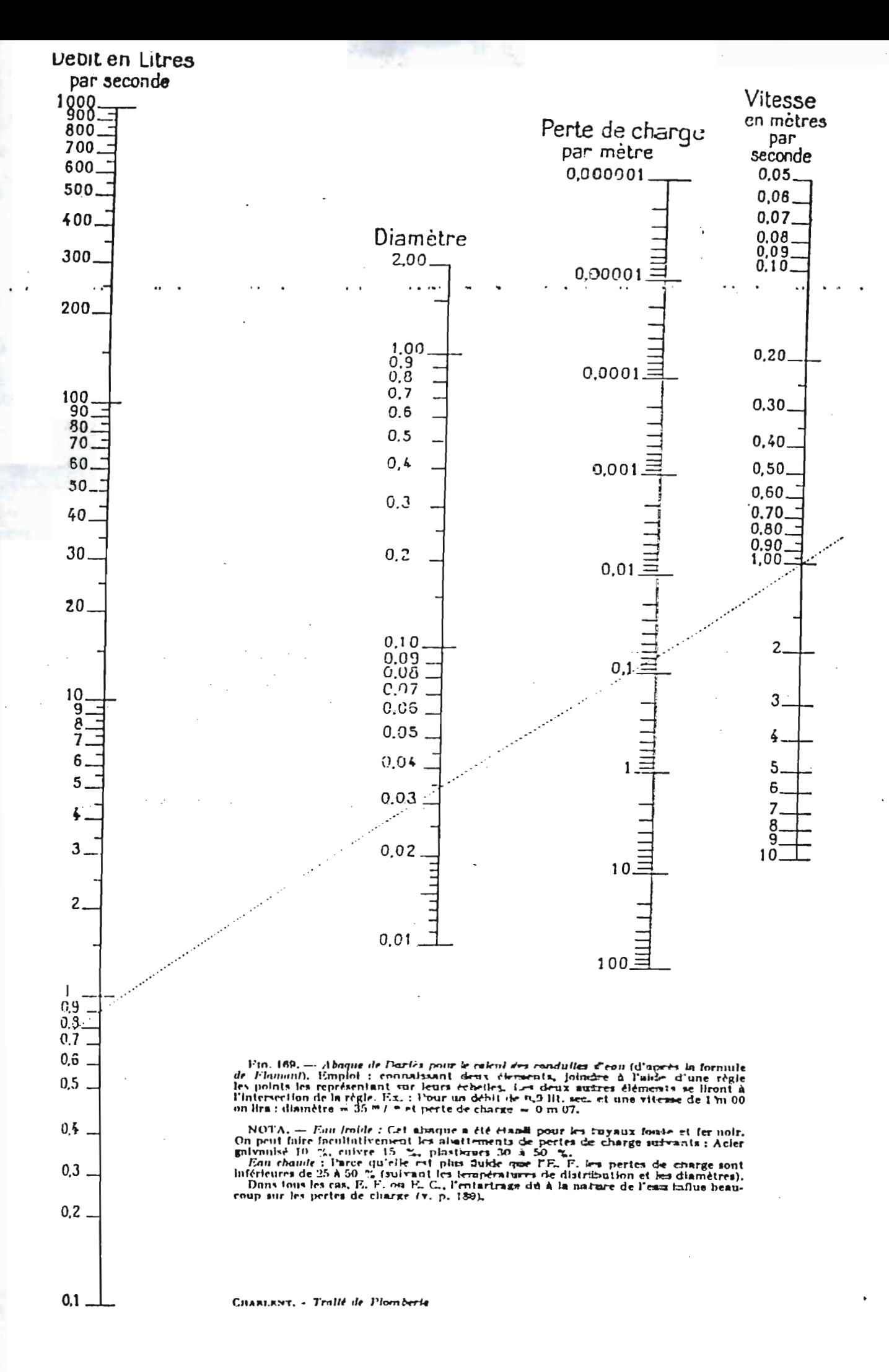
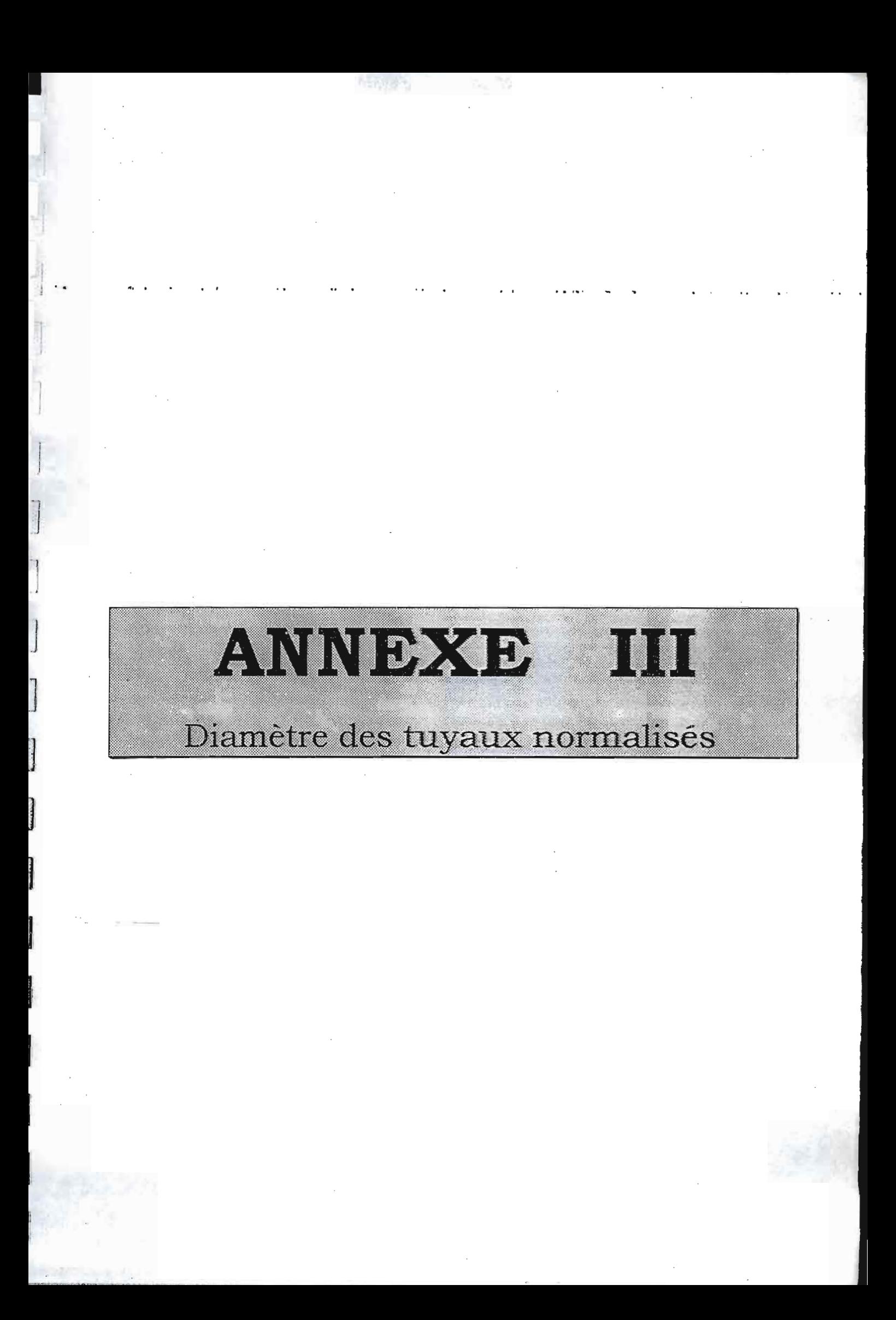

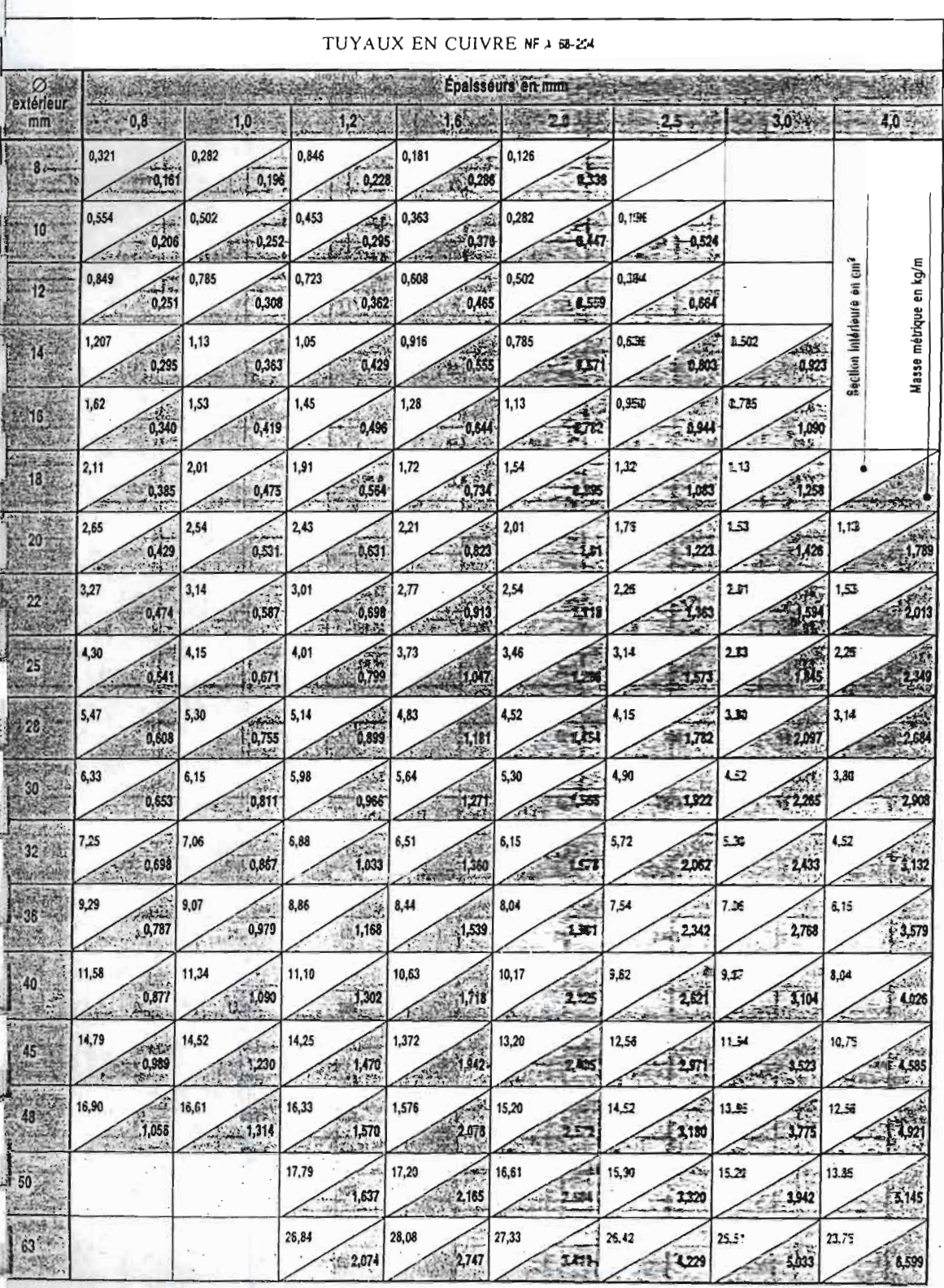

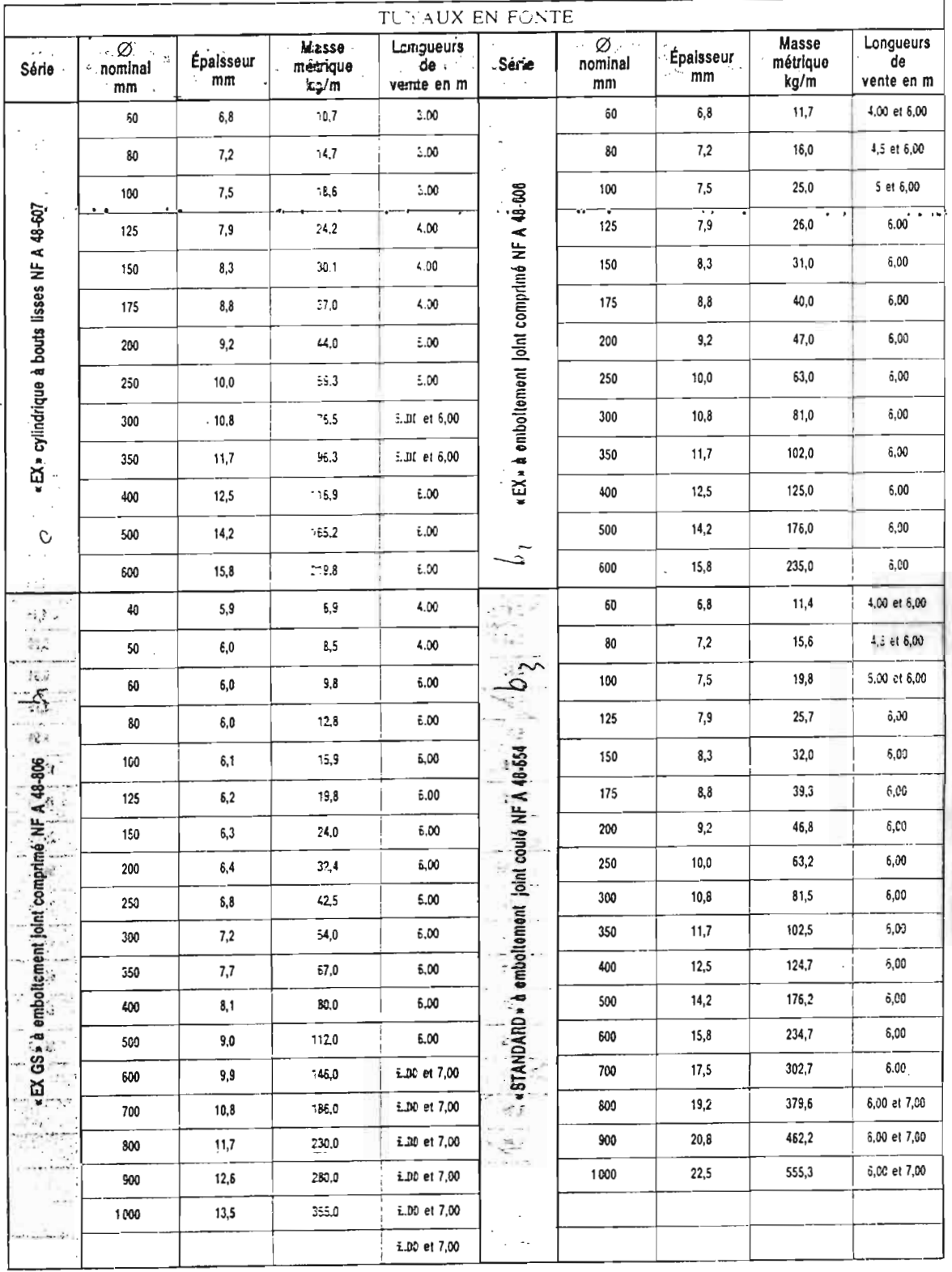

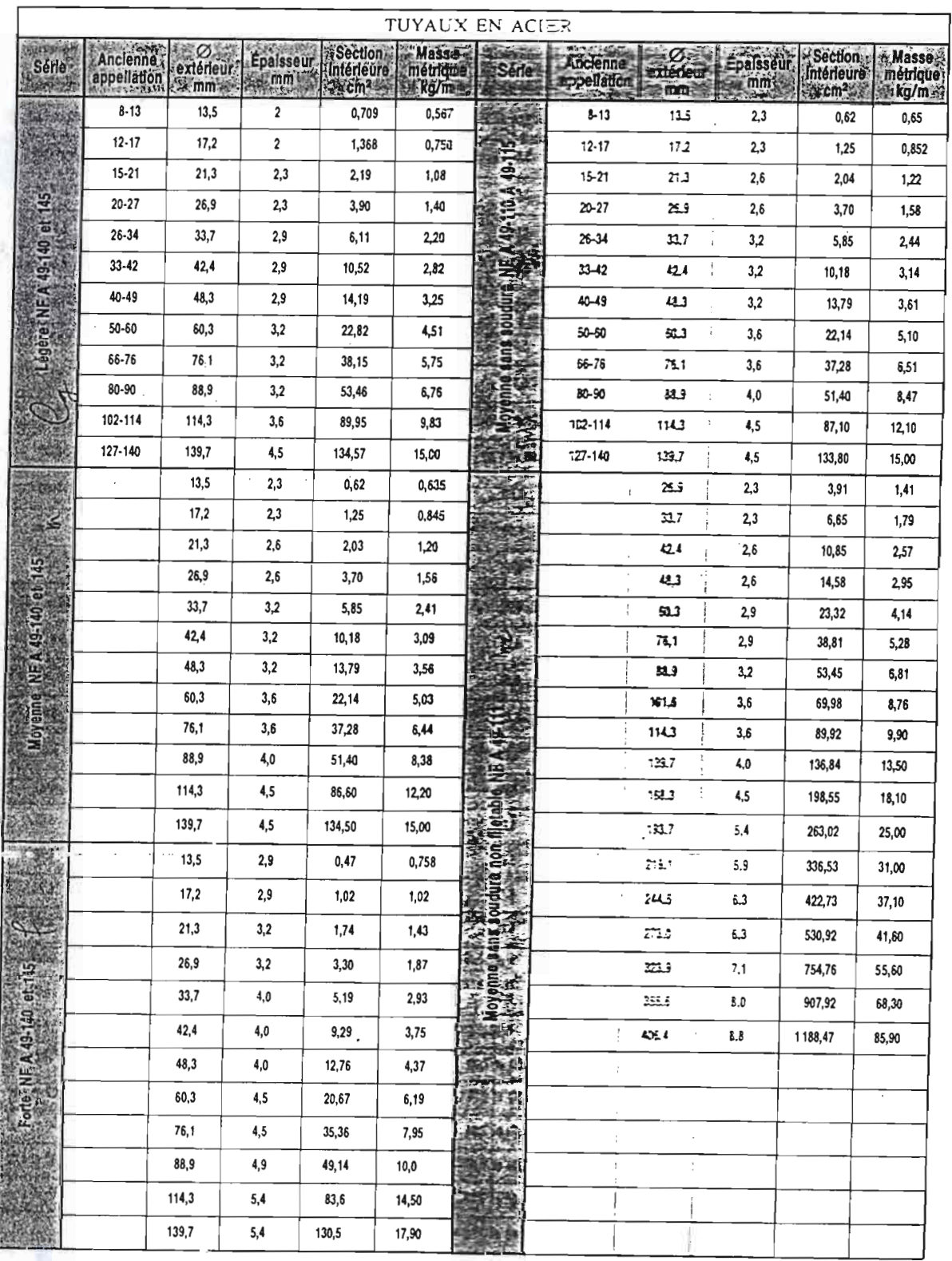

 $\mathcal{L}$ 

Ω,

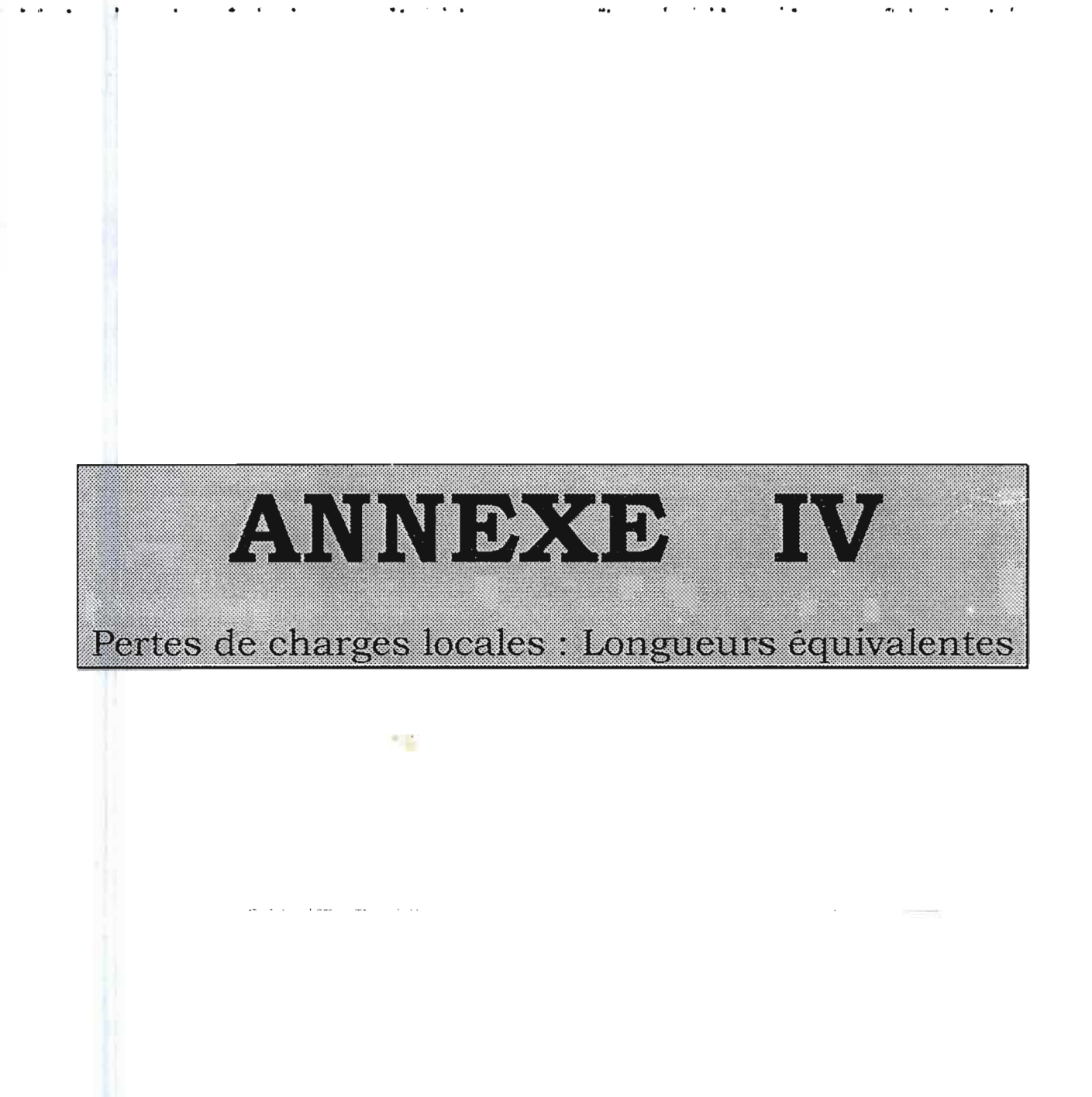

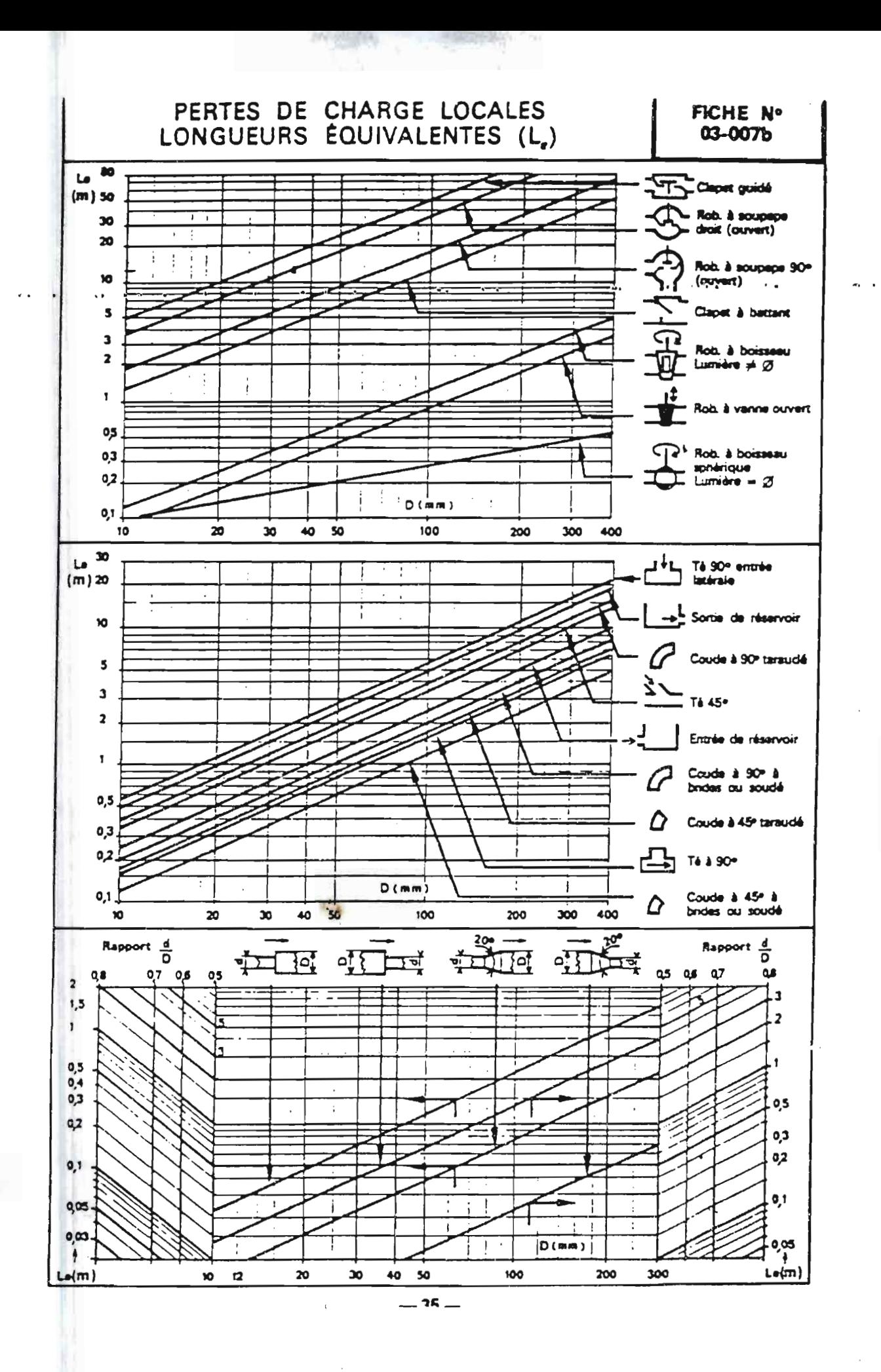

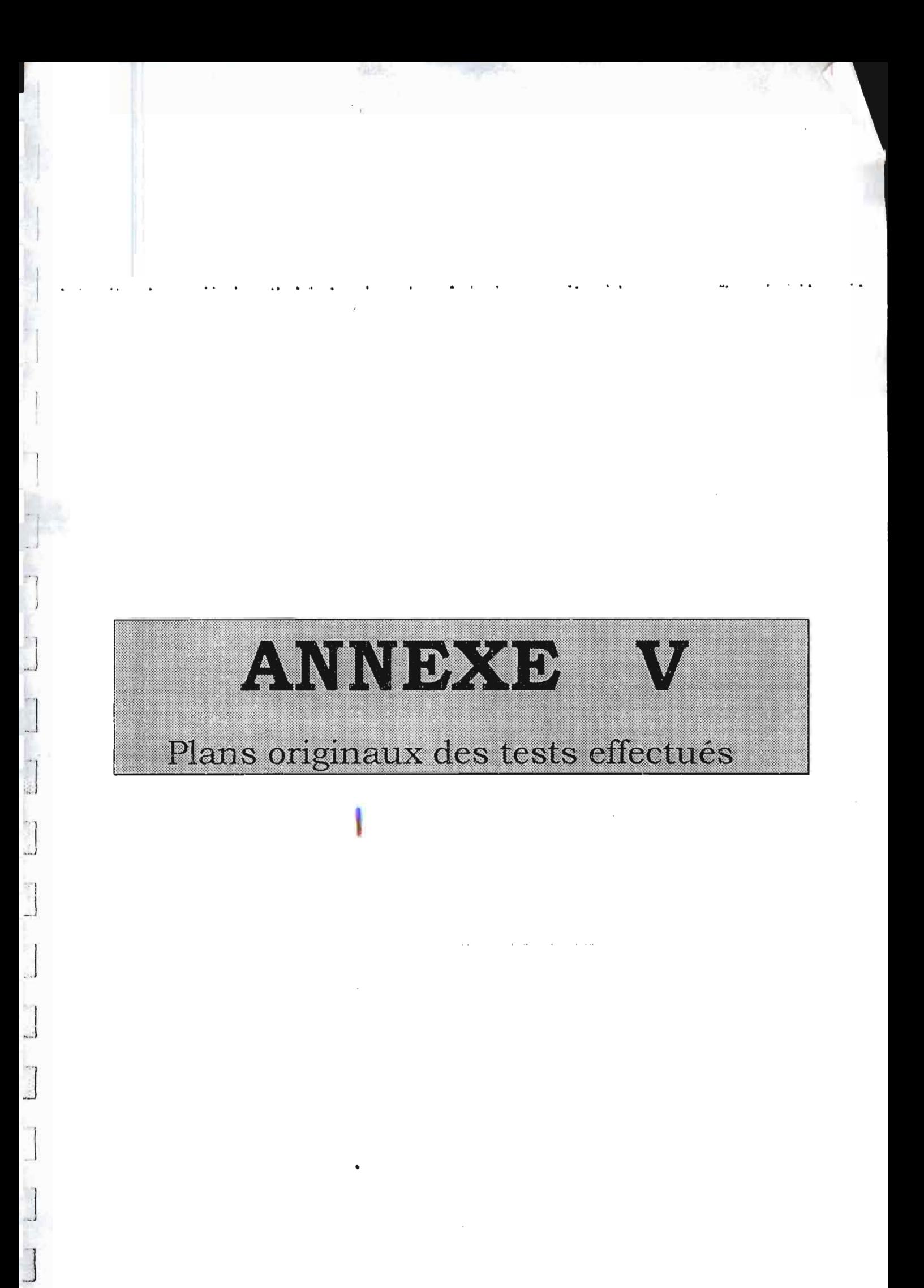

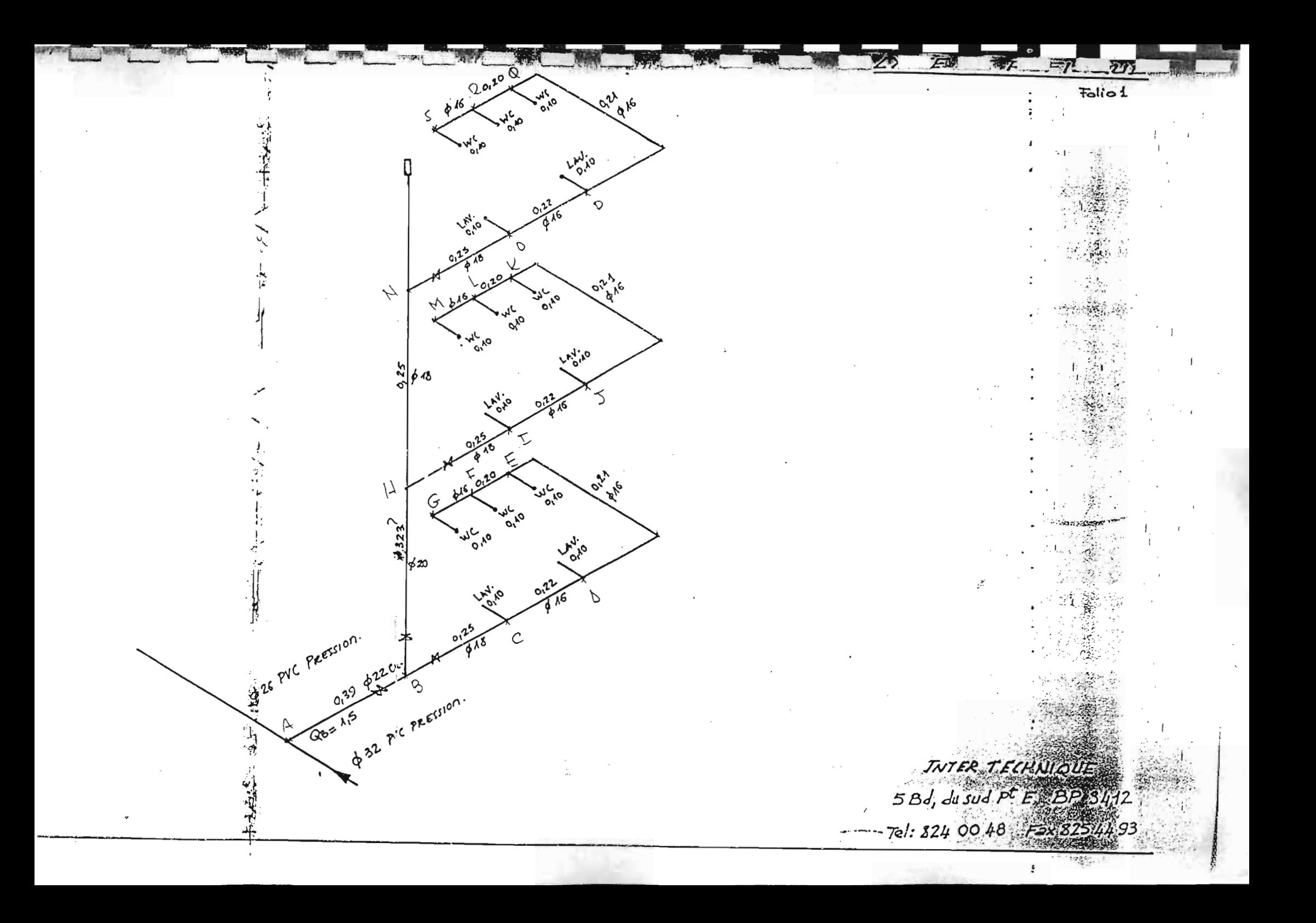

$$
61 = \frac{1}{6} \frac{1}{6}
$$

$$
\frac{16}{96^{6}} \cdot 0.75 \frac{1}{5} \cdot \frac{1}{2} \cdot \frac{1}{2} \cdot \frac{1
$$

 $e)$